# University of New Orleans [ScholarWorks@UNO](https://scholarworks.uno.edu/)

[University of New Orleans Theses and](https://scholarworks.uno.edu/td) 

[Dissertations](https://scholarworks.uno.edu/td) and Theses

5-16-2003

# Data Visualization for the Benchmarking Engine

Sudha Joish University of New Orleans

Follow this and additional works at: [https://scholarworks.uno.edu/td](https://scholarworks.uno.edu/td?utm_source=scholarworks.uno.edu%2Ftd%2F19&utm_medium=PDF&utm_campaign=PDFCoverPages)

#### Recommended Citation

Joish, Sudha, "Data Visualization for the Benchmarking Engine" (2003). University of New Orleans Theses and Dissertations. 19.

[https://scholarworks.uno.edu/td/19](https://scholarworks.uno.edu/td/19?utm_source=scholarworks.uno.edu%2Ftd%2F19&utm_medium=PDF&utm_campaign=PDFCoverPages) 

This Thesis is protected by copyright and/or related rights. It has been brought to you by ScholarWorks@UNO with permission from the rights-holder(s). You are free to use this Thesis in any way that is permitted by the copyright and related rights legislation that applies to your use. For other uses you need to obtain permission from the rightsholder(s) directly, unless additional rights are indicated by a Creative Commons license in the record and/or on the work itself.

This Thesis has been accepted for inclusion in University of New Orleans Theses and Dissertations by an authorized administrator of ScholarWorks@UNO. For more information, please contact [scholarworks@uno.edu.](mailto:scholarworks@uno.edu)

# **DATA VISUALIZATION FOR THE BENCHMARKING ENGINE**

A Thesis

Submitted to the Graduate Faculty of the University of New Orleans in partial fulfillment of the requirements for the degree of

Master of Science in The Department of Computer Science

by

Sudha Joish

B.Tech., University of Madras, India, 2001

May 2003

This thesis is dedicated to the proposition that the harder you work, the luckier you get.

# **TABLE OF CONTENTS**

<span id="page-3-0"></span>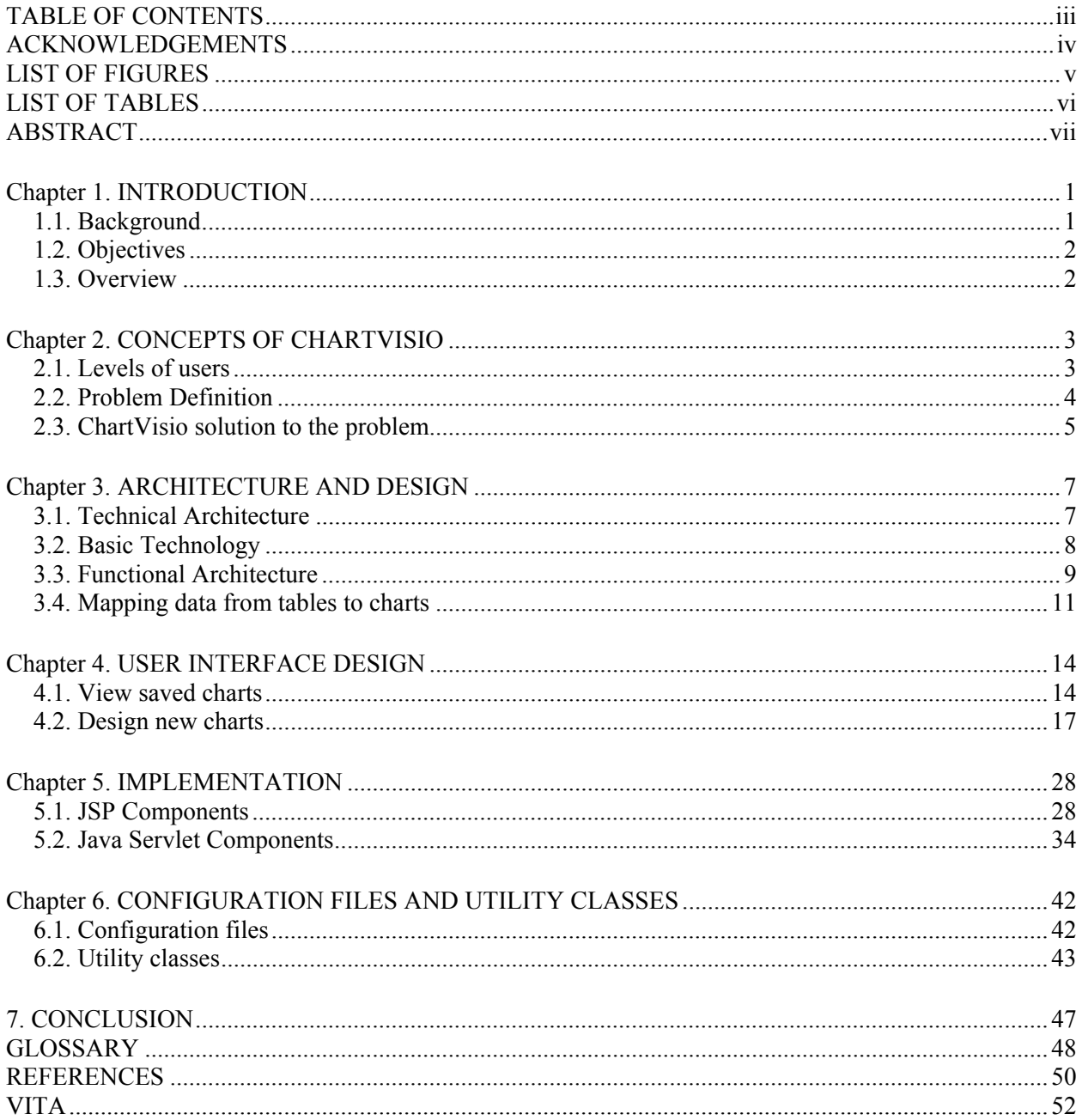

# **ACKNOWLEDGEMENTS**

<span id="page-4-0"></span>My gratitude and thanks are due to my advisor, Dr Markus Montigel, for his continual guidance, interest and helpful suggestions in the formation and completion of this project.

I have received invaluable support from my husband, Rajesh Joish, who believed in me as I slogged along and encouraged me when I felt lost.

My thanks also go out to my friend and colleague, Sudhindra Sharatkumar, for his help and cooperation throughout the project.

And I would also like to thank my family for being there for me always.

# **LIST OF FIGURES**

<span id="page-5-0"></span>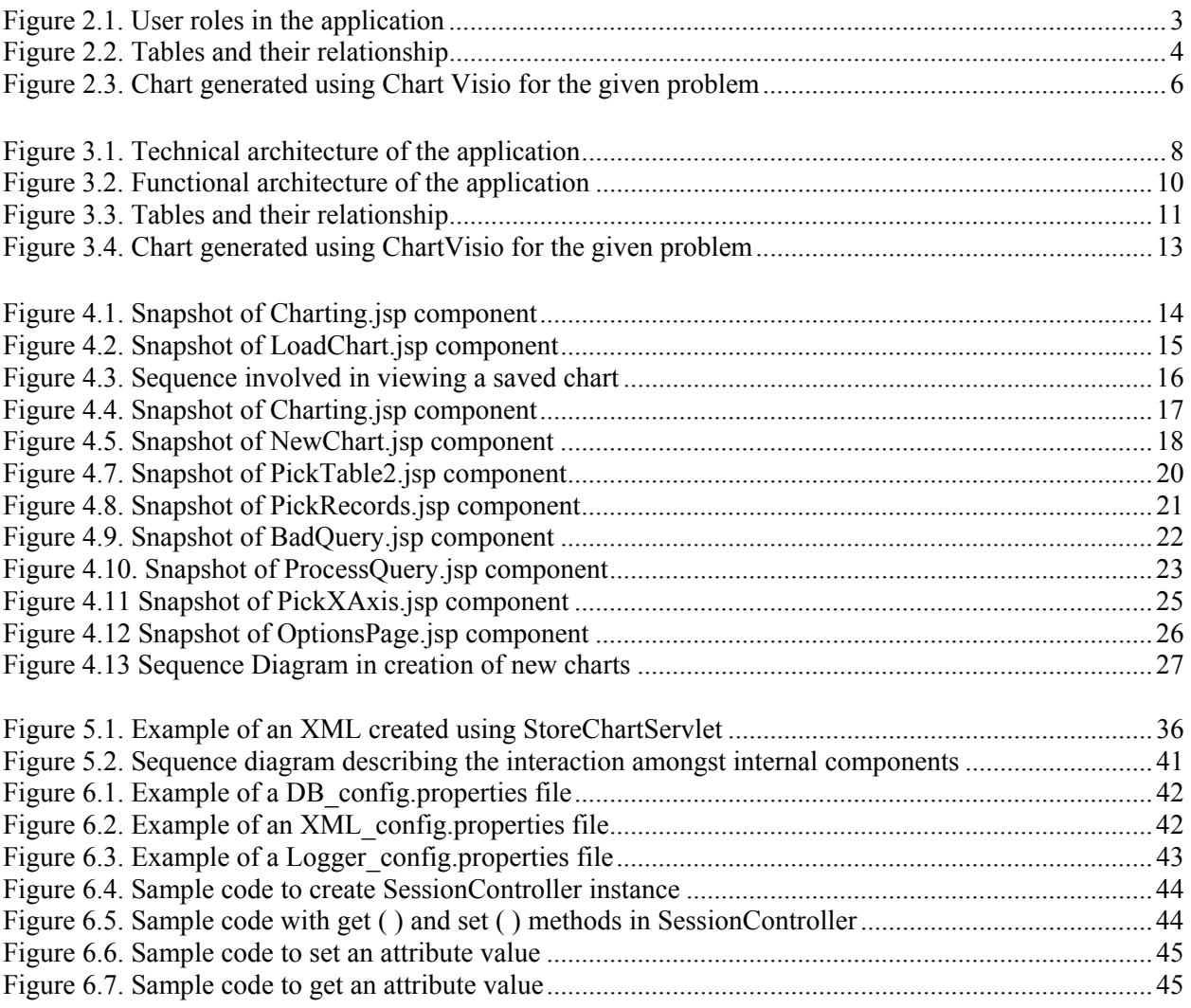

# **LIST OF TABLES**

<span id="page-6-0"></span>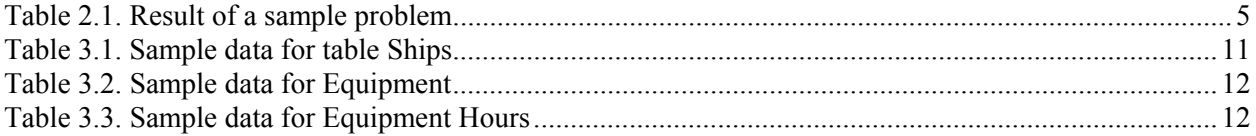

# **ABSTRACT**

<span id="page-7-0"></span>In today's information age, data collection is not the ultimate goal; it is simply the first step in extracting knowledge-rich information to shape future decisions. In this thesis, we present ChartVisio - a simple web-based visual data-mining system that lets users quickly explore databases and transform raw data into processed visuals. It is highly interactive, easy to use and hides the underlying complexity of querying from its users. Data from tables is internally mapped into charts using aggregate functions across tables. The tool thus integrates querying and charting into a single general-purpose application.

ChartVisio has been designed as a component of the Benchmark data engine, being developed at the Computer Science department, University of New Orleans. The data engine is an intelligent website generator and users who create websites using the Data Engine are the site owners. Using ChartVisio, owners may generate new charts and save them as XML templates for prospective website surfers. Everyday Internet users may view saved charts with the touch of a button and get real-time data, since charts are generated dynamically. Website surfers may also generate new charts, but may not save them as templates.

As a result, even non-technical users can design and generate charts with minimal time and effort.

# **Chapter 1. Introduction**

<span id="page-8-0"></span>ChartVisio is a simple web-based visual data-mining system [5] that presents data to users in a graphical format. Users can interactively specify the "search query" and ChartVisio communicates information back to the user through graphs or charts. The process of querying is totally transparent to end-users. It is a tool to extract rich knowledge from huge data collections and present it to the end-user in an easy-to-assimilate form. An additional advantage of manufacturing data in the form of a visual may lead to detection of trends, relationships, exceptions and patterns in the data, if any. These observations may be key in the future decision making processes. Thus, charts are vital for effective data discovery.

### **1.1 Background**

This project is a component of the Web-based Benchmark data engine being developed at the Computer Science Department, University of New Orleans. The highlight of the website generator is its ability to dynamically generate new websites, based on a number of parameters given by the creator of the website. In effect, even users with a non-technical background can create their own websites in minimum amount of time. To start with, this engine was used for the maritime industry, where several shipping companies can create their own websites. They can also upload their data, for example, data pertaining to performance of ships, life & failure of individual parts, mean time before failure of equipment.

Storing this data gives us the chance of analyzing it, which may reveal any interesting patterns in the huge collection of data. A user may wish to compare the services provided by a company with those provided by another company. The search may result in numerical data. For example, the user may want to see the mean time between failures of equipment for a certain ship and may also like to see how the same equipment fared on another ship. This involves a lot of processing. The resulting information can be given to the user in terms of textual data - in the form of numbers, or in a tabular form. This adds an overhead for the user to manually analyze data and understand it. To the human observer, the exploration process can be both time-consuming and even cause him or her to misinterpret the information presented.

# <span id="page-9-0"></span>**1.2 Objectives**

The objective of this project was to design and integrate ChartVisio with the Benchmarking engine in such a way that the creator of a website will be able to use this visual data analysis tool to create new chart templates. From then on, each time end-users (either the creator of the website or a regular Internet user) logs onto the website, they can get real-time representation of data in the form of charts from templates stored earlier. The application must combine features such as simplicity, user autonomy, reusability and reliability, thus making it a very powerful tool to visually represent data.

Hence, a website will have its own charting application that users may very easily 'self-service' to see comparisons, performance and other interesting metrics in the data.

### **1.3 Overview**

The remaining chapters are organized as follows:

Chapter 2 discusses the important concepts of ChartVisio. We also present an interesting example to explain the significance of this project. Chapter 3 explains the functional architecture, system architecture and design decisions. Chapter 4 describes the User Interface Design and steps users need to follow to use ChartVisio to generate charts. Implementation details are discussed in Chapter 5. Chapter 6 discusses the contribution of this project and avenues for future work on this application. Chapter 7 presents a glossary of technical terms used in the thesis. Chapter 8 gives a list of references.

# **Chapter 2. Concepts of ChartVisio**

<span id="page-10-0"></span>ChartVisio is an application that helps users to build dynamic charts easily. With the help of a few interactive steps, the users can specify the information to be represented on the chart. Based on user requirements, records are extracted from the database and displayed in the form of a chart. We assume that the database is populated.

# **2.1. Levels of users**

The application is aimed at two levels of users, namely:

- Web-site creators or owners
- Web-site users

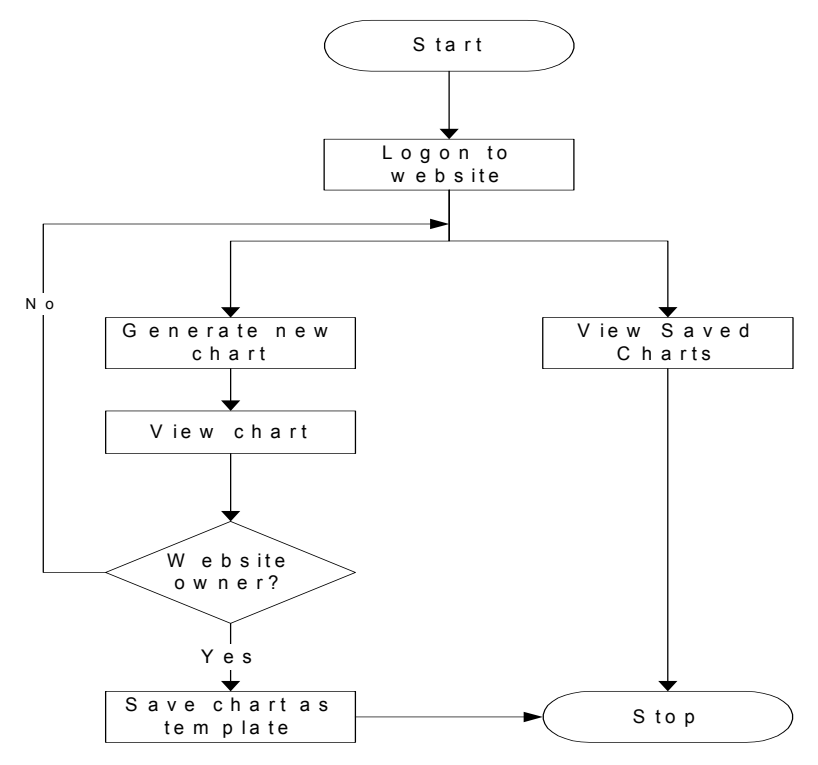

**Figure 2.1. User roles in the application** 

<span id="page-11-0"></span>Web-site owners or creators are a group of users who can create new websites using the benchmarking engine. They own and manage data online. Such users will be allowed to create new charts and save them as templates for the future. The saved templates are stored as XML [3] files.

Web-site users on the other hand, belong to the larger group of everyday Internet users who can access saved chart templates and generate the charts at real-time. They may also generate new charts but will not be authorized to store them.

### **2.2. Problem Definition**

Let us consider the following scenario: Users have a large database and need to represent a sub-set of data in a chart. The process involved in doing that is:

- Search the database to decide what data needs to be represented on chart
- Form an SQL query to extract required data from database
- Use commercial software (Example: Microsoft Excel) to plot a graph for extracted data

This procedure assumes that end-users are familiar with SQL and mandates them to employ other available software to generate charts. This is time-consuming and requires extensive technical support for dumb-users.

Let us consider an example from a sample maritime industry database to explain the problem better. Figure 2.2 presents the tables that are being employed to explain the example. Users need to know how much each Equipment has been 'used'. That is, the running hours clocked by each equipment. This mapping is not stored in a single table that it can be extracted in a 1-step process. It requires extensive querying using SQL and can get extremely frustrating for non-technical users. Table 2.1 shows the result for this problem for 14 randomly chosen equipments.

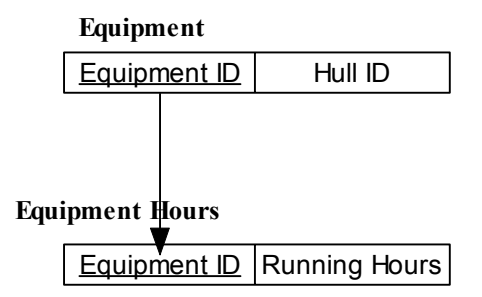

**Figure 2.2. Tables and their relationship** 

<span id="page-12-0"></span>Further more, what happens if users want to get a comparison-based answer? For example, what is the mean of all running hours or what is the minimum of all running hours? There is additional burden on users to know how to use aggregate functions in SQL.

It is very hard to manually read through the numbers in Table 2.1 and come to an understanding about the running hours clocked by equipments. This problem grows as the number of records increase. So, users are forced to opt for a graphical representation to get easy-to-understand results. This adds an overhead on users to familiarize themselves with commercial products that draw charts. The entire process of querying the database and importing data to commercially available charting software to draw charts can lead to immense wastage of effort and time.

| <b>Equipment ID</b> | <b>Running Hours</b> |
|---------------------|----------------------|
| 1000162-101123-809  | 17081.81             |
| 1000182-106961-903  | 119.76               |
| 1000182-101126-1108 | 18553.22             |
| 1000158-101490-335  | $\theta$             |
| 1000182-100668-1149 | 31552.44             |
| 1000154-107493-18   | 1728.14              |
| 1000154-107492-35   | 1382.03              |
| 1000154-100169-51   | 16716                |
| 1000158-100481-364  | 27163.5              |
| 1000158-100483-366  | 15002                |
| 1000158-101220-484  | 17319.75             |
| 1000158-101014-488  | 15258.82             |
| 1000158-100439-423  | $\theta$             |
| 1000154-106961-12   | 110.78               |

**Table 2.1. Result of a sample problem**

# **2.3. ChartVisio solution to the problem**

As a solution to the problems posed above, we present ChartVisio – a very simple-to-use tool that helps users generate charts from data in databases. The application hides the complex underlying mechanism involved in querying a database and presents a quick and easy solution to users. Figure 2.3 presents the chart generated by Chart Visio as a solution to the given problem. The blue horizontal line in Figure 2.3 represents the marker line drawn at the mean of all running hours.

<span id="page-13-0"></span>ChartVisio navigates users in a sequence of interactive steps and accepts the coordinates for X-axis and Y-axis. Extensive use of graphical components in the application guide users in selecting records for the chart, that even non-technical users need not have any SQL background to build queries. Internally, the application builds appropriate queries based on users' selection, queries the database, extracts results and displays them to users. Hence, using ChartVisio, mere touch of a few buttons can generate and display charts.

Website owners or creators also have the option of saving charts as templates for future use. For all users who log on to the website, they may select a chart from the given list of stored charts. Based on their selection, a chart is generated at real-time using its template stored earlier and displayed to users instantly.

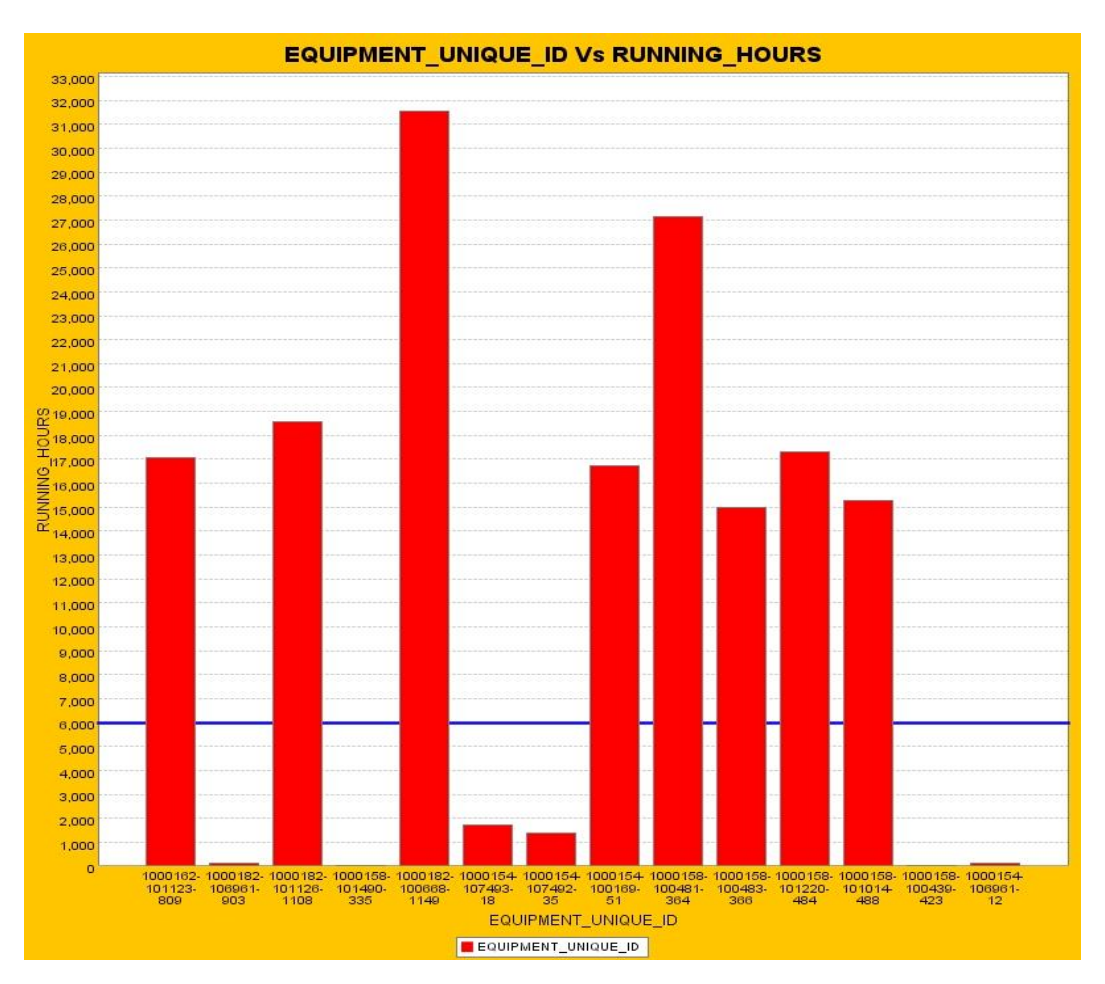

**Figure 2.3. Chart generated using Chart Visio for the given problem**

# **Chapter 3. Architecture and Design**

<span id="page-14-0"></span>This chapter describes the technology, architecture and design decisions of the application.

# **3.1. Technical Architecture**

System architecture is a vital component of an application design. Architecture translates the logical design of the application to a structure that defines the interaction of entities in the system. Client/ Server architecture [11] is preferred over the others because of the following reasons:

- User queries can be processed with ease, without actual file transfer [10]
- Graphical user interfaces are supported [10]
- High performance and scalability [11]
- Provide flexible and robust infrastructures [12]
- Multiple users can access the same application data [11]

The architecture is based on a three-tier model in which business rules are segregated from the client [11]. Each component has its own assigned specific purpose as explained below:

• **Client** - Web-based clients like Web browsers

This is a front-end client that provides through a graphical user interface for the application.

• **Application Server** - Servlet engine Apache-Tomcat 4.1.18 [17]

This business-services tier integrates business rules and processes.

Tomcat was chosen as the middle tier server but it could have been any other Servlet container that supports Java [Servlets](http://java.sun.com/products/servlets) and Java Server Pages (JSP) specification. All Servlets and JSPs are deployed to the Tomcat server, which was configured to work as a standalone Web server.

• **Database Server** - Oracle 9i database server [18]

Clients may access the database server using the application server interface.

<span id="page-15-0"></span>Oracle was chosen for the database server as Oracle is a reference, but it could have been any other relational database server.

Figure 3.1 presents the three-tier architecture [10] implemented for the charting application and the technology involved. Servers are denoted by rectangles. Clients are represented by rectangles with rounded corners and double-headed arrows denote the Client-Server relation. [9] The Middle Tier components are clients and servers, while the Client Tier components are pure clients and the Server Tier components are pure servers. Also, the set of building blocks of the architecture include Web Server, Database Server, and the Web browser. The triangles represent sustainment relation, which can be defined as the relationship between two individual building blocks. As an example from figure 3.1, the Web Server sustains Servlets and JSPs.

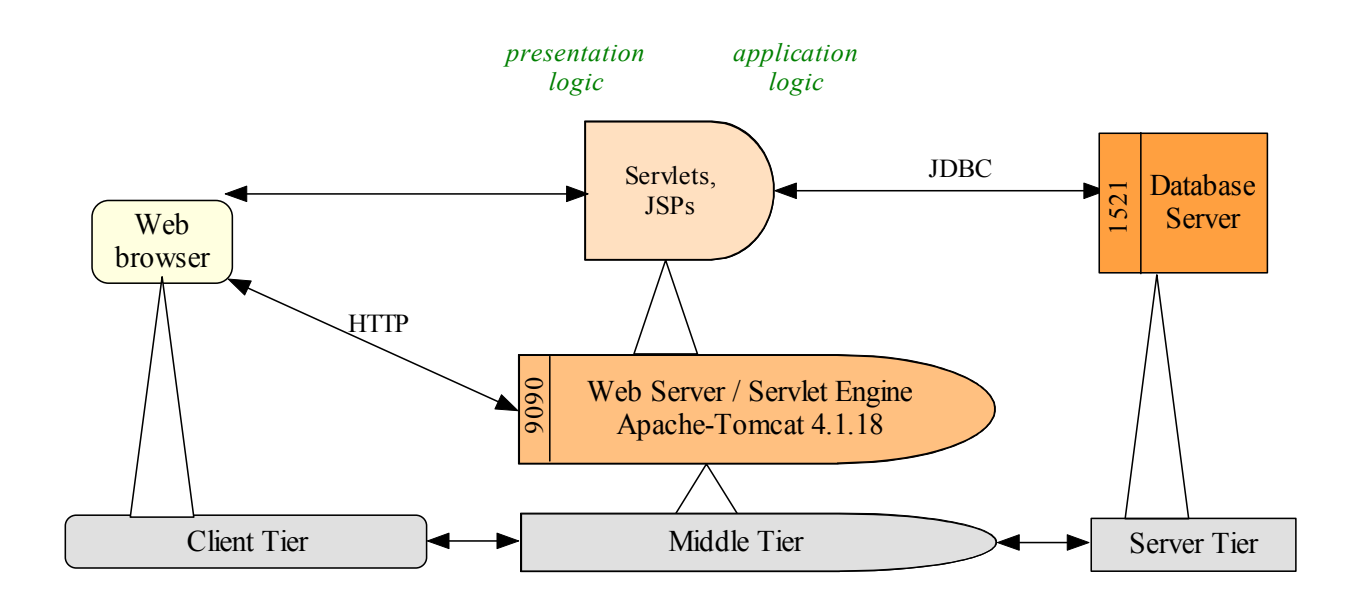

**Figure 3.1. Technical architecture of the application** 

### **3.2. Basic Technology**

The programming language used in the application is Java. The first and fore-most advantage of using Java is portability. This will ensure that the application can be migrated across different platforms easily. Also, resources (such as Java API [13]) and help available on the Internet make learning and implementing new concepts in Java simple.

<span id="page-16-0"></span>The components and technology involved in this application include:

- **Servlets** [1] have been used to enable dynamic processing and interaction with the Server. A Servlet is a Java program that runs on the Web Server side. It provides a component-based, server and platform-independent method for building Web-based applications with access to all Java API. With Servlets, customization of content, function and appearance of web pages is possible.
- **JSP**s [2] have been used for dynamic interaction with the clients. Presentation logic resides here and JSPs are part of the Web front end. Like Servlets, they enable server and platformindependent applications.
- **JFreeChart** library [19] has been used to display & generate charts. JFreeChart is a freely available Java class library. The advantage of using this library is that it was written entirely in Java and can run on all Java 2 platforms from JDK 1.3 onwards [6]. This library has several interesting features that can be easily incorporated into both stand-alone Java applications and Servlets [1].
- **XML** (eXtensible Markup Language) [8] has been used to achieve interoperability and to store data using a standardized format. The application saves user charts as XML files. The cohesive integration of Java and XML adds flexibility and eases communication between heterogeneous systems [7].

## **3.3. Functional Architecture**

Figure 3.1 shows where the components are deployed in the architecture and which tier sustains each component. Figure 3.2 demonstrates the relation and interaction amongst all the components involved in the system.

Figure 3.2 presents a comprehensive view of interaction of all the components in the application. Users may select to view saved charts or create a new chart. All users (website creators or owners and everyday Internet users) may view saved charts. All users (website creators or owners and everyday Internet users) may generate a new chart. Only users that are website creator or owners are proceed to save the generated chart as a template. Components presented in Figure 3.2 explain this concept as a functional diagram.

<span id="page-17-0"></span>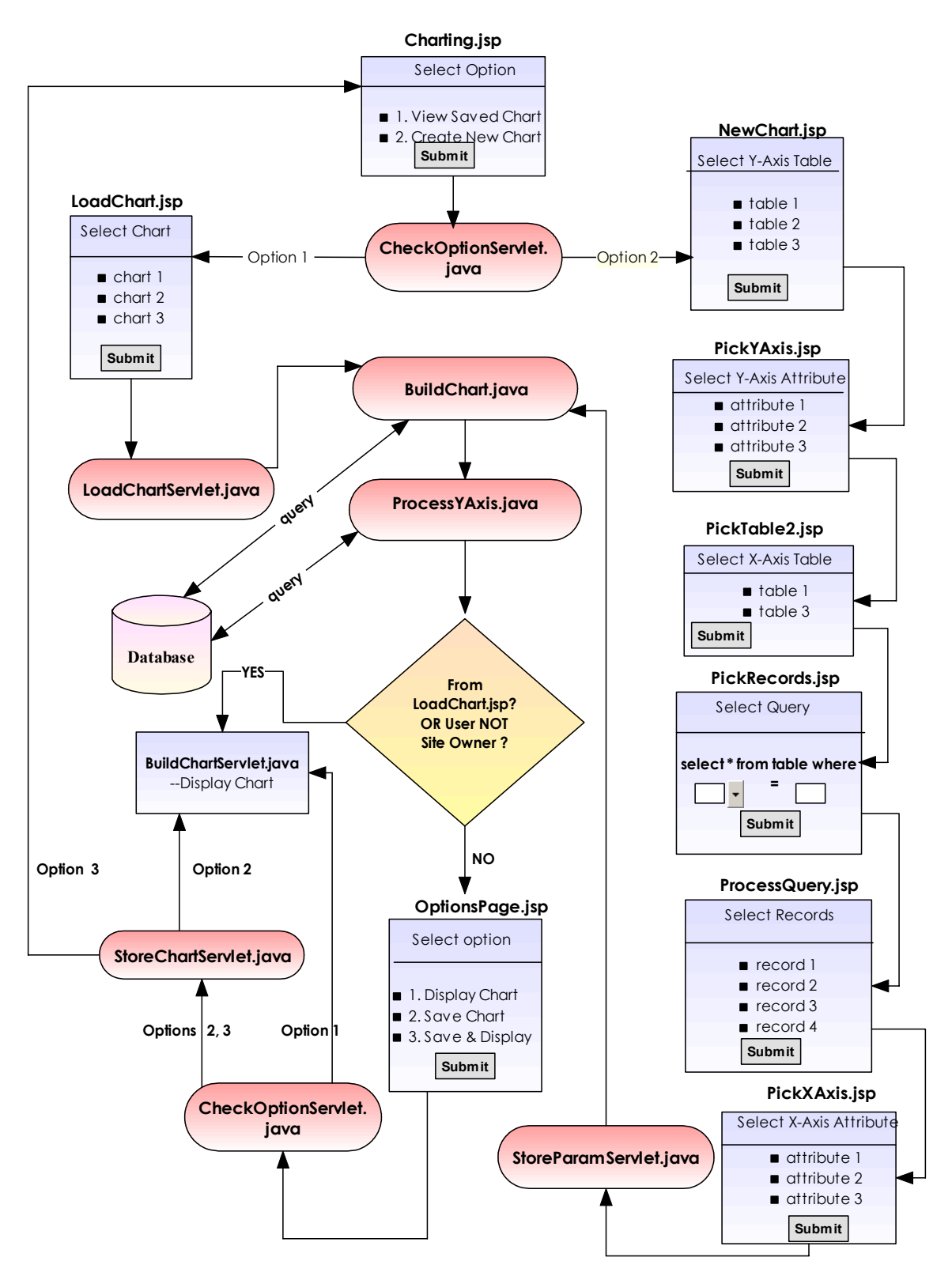

**Figure 3.2. Functional architecture of the application** 

### <span id="page-18-0"></span>**3.4. Mapping data from tables to charts**

Let us consider an example from a sample maritime industry database to explain how information across tables is mapped into data for charts. Figure 3.3 presents a list of tables that are being employed to explain the example. Let the problem be that users need to know how much each vessel has been used. That is, the running hours clocked by each ship. As we can see from Figure 3.3, this mapping is stored over three tables.

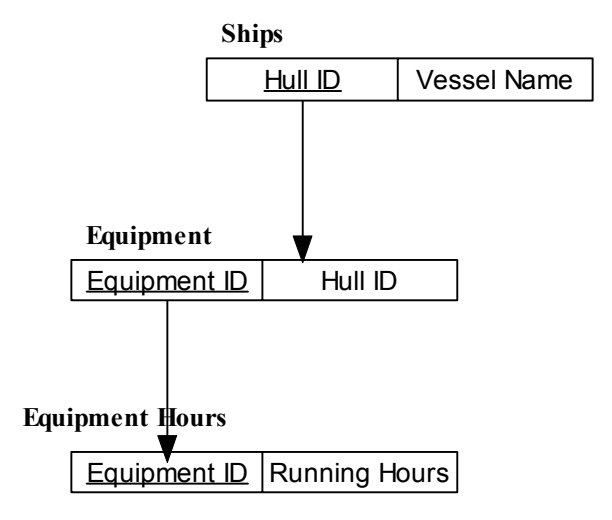

**Figure 3.3. Tables and their relationship** 

Tables 3.1, 3.2 and 3.3 present sample data from tables Ships, Equipment and Equipment Hours respectively. (Note: Tables 3.2 and 3.3 present only a very small sub-set of data due to space constraints.)

In the proposed example, we need to 'connect' tables Ships and Equipment Hours to draw a chart that represents 'Vessel Name' versus 'Running Hours'. From Figure 3.3, it is evident that the two tables are related through another table, namely, Equipment.

| <b>Hull ID</b> | <b>Vessel Name</b>  |
|----------------|---------------------|
| 1000182        | Wave Iris           |
| 1000154        | Wave Athene         |
| 1000158        | <b>Wave Demeter</b> |
| 1000162        | Wave Erida          |

**Table 3.1. Sample data for table Ships** 

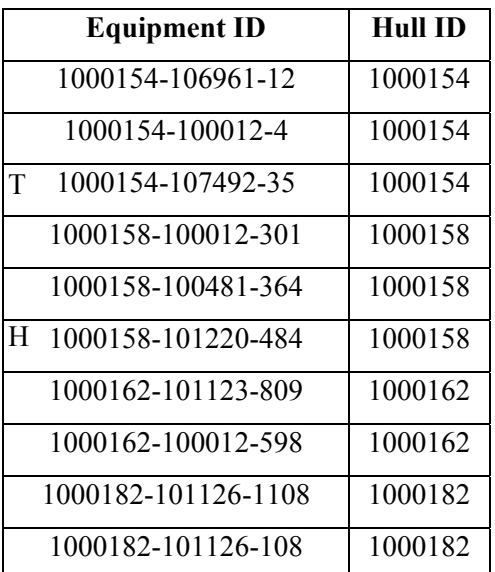

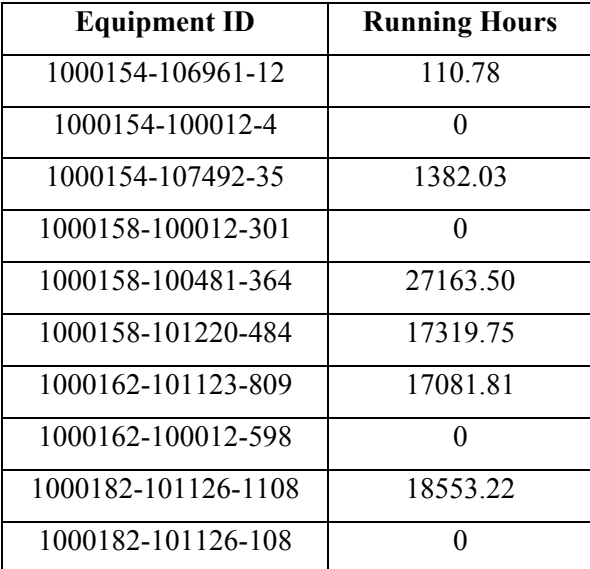

#### **Table 3.2. Sample data for Equipment Table 3.3. Sample data for Equipment Hours**

There are over a thousand unique equipments in table Equipment (from which a small sub-set of data has been presented here) for all the four vessels (in table Ships). Also, equipments have their individual 'Running Hours' (in table Equipment Hours and the table has over 800 records).

The process involved in obtaining Running Hours for each vessel is:

- Get all equipments for a vessel (from table Equipment)
- Get 'Running Hours' for each equipment (from table Equipment Hours)
- Calculate aggregate group function (Example: Mean, Maximum, Minimum) over all 'Running hours'
- Save 'Running hours', 'Vessel Name' mapping

For the given example, this procedure involves a 2-step aggregate function over tables. This can be extended to any number of tables in the hierarchy. Figure 3.4 presents the chart generated using ChartVisio for the given problem. It may be of interest to note that 'Vessel Name' (from table Ships) is along the X-axis and 'Running hours' (from table Equipment Hours) is along the Y-axis. Also, the values along Y-axis represent the aggregate 'Running Hours' values for each vessel.

<span id="page-20-0"></span>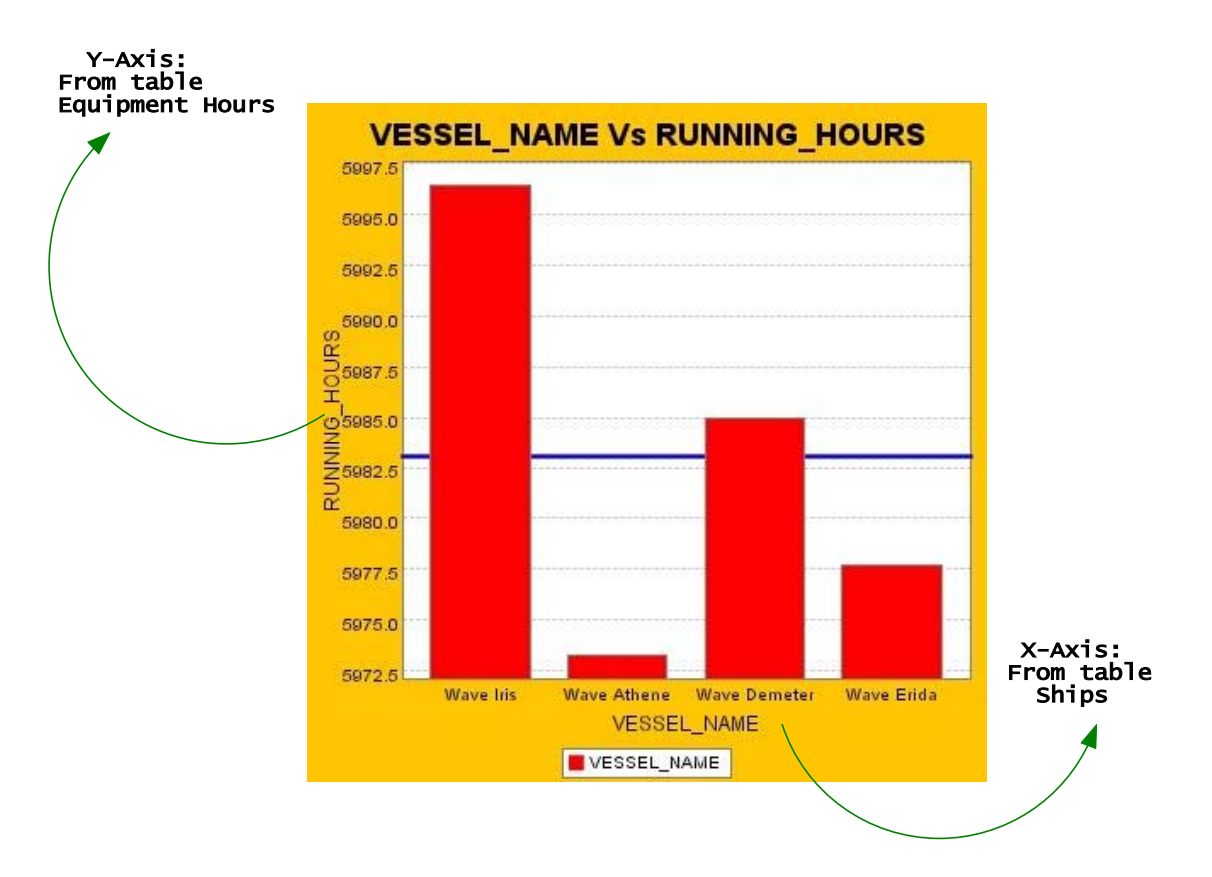

**Figure 3.4. Chart generated using ChartVisio for the given problem**

# **Chapter 4. User Interface Design**

<span id="page-21-0"></span>This chapter describes the steps users need to take to view saved charts and to create new charts. Also, the user interface design is explained here.

# **4.1. View saved charts**

All references to 'Users' in this section can imply both website owners or creators and everyday Internet users, unless specified otherwise.

#### **Step 1: Users choose between view a saved chart or create a new chart**

Component Name: Charting.jsp

This is the first screen of the application. Users are presented with two options:

- View saved charts
- Create a new chart

This component was developed using Java Server Page (JSP) technology.

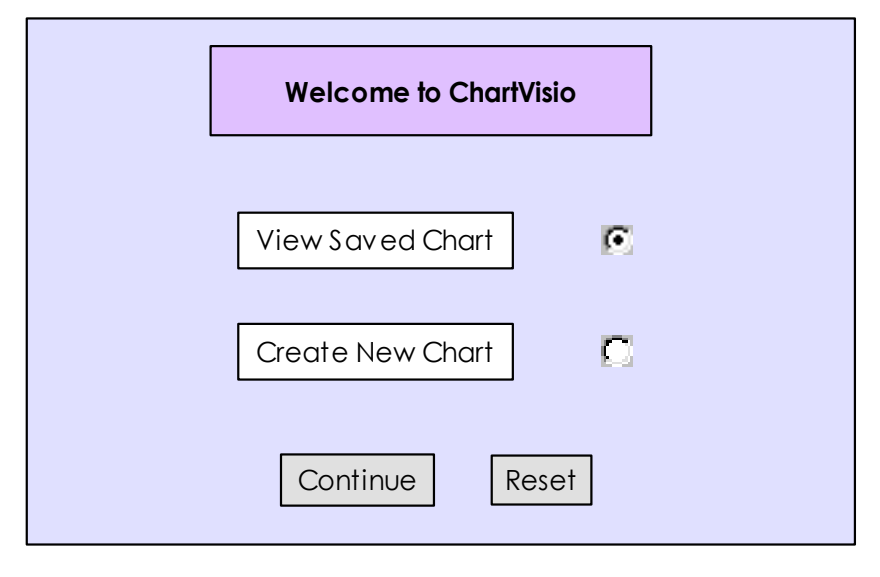

**Figure 4.1. Snapshot of Charting.jsp component** 

<span id="page-22-0"></span>Component Name: LoadChart.jsp

This screen is loaded if users selected to view a saved chart in Charting.jsp. In this screen, users are presented with a list of charts that have been stored in the system. Users may select any one chart and proceed to the next screen where the chart is built dynamically and displayed on the browser.

The screen has been built using Java Server Pages (JSP) technology.

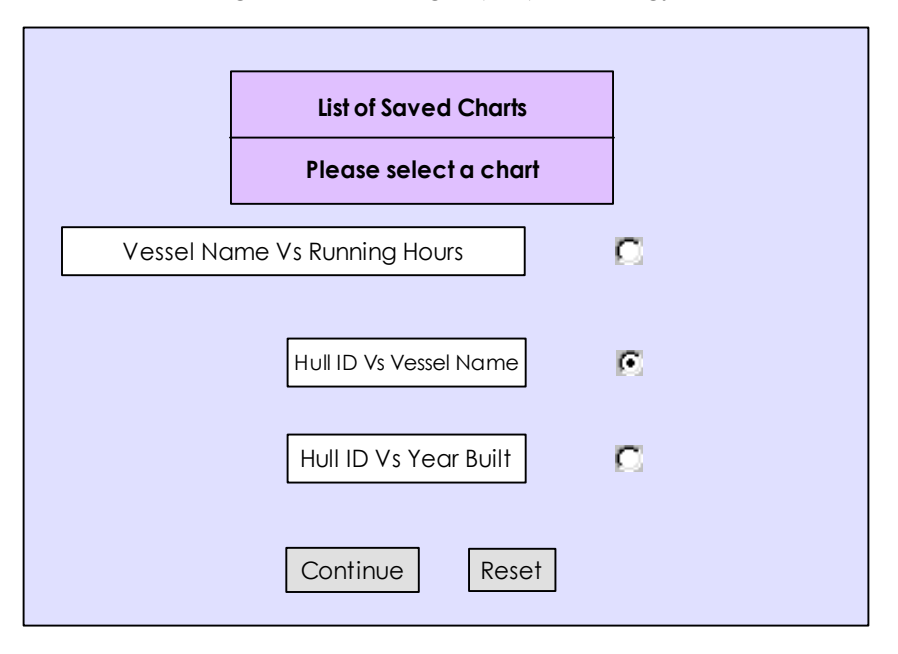

**Figure 4.2. Snapshot of LoadChart.jsp component** 

A sequence diagram corresponding to the steps involved in viewing a saved chart is presented below.

<span id="page-23-0"></span>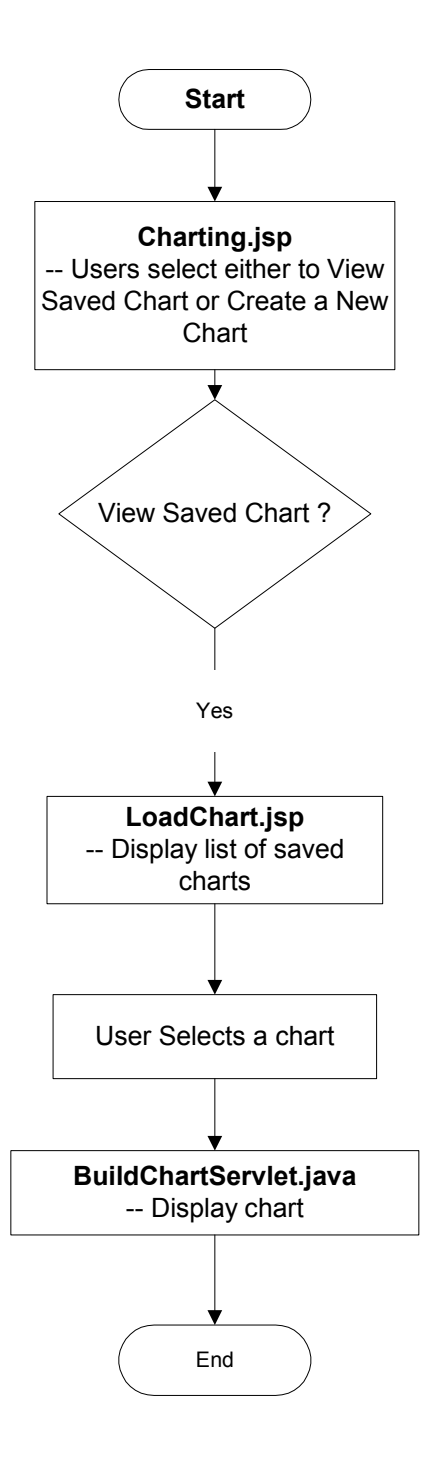

**Figure 4.3. Sequence involved in viewing a saved chart** 

### <span id="page-24-0"></span>**4.2. Design new charts**

All references to 'Users' in this section can imply both website owners or creators and everyday Internet users, unless specified otherwise.

#### **Step 1: Users choose between view a saved chart or create a new chart**

Component Name: Charting.jsp

This is the first screen of the application. Users are presented with two options:

- View saved charts
- Create a new chart

This component was developed using Java Server Page (JSP) technology.

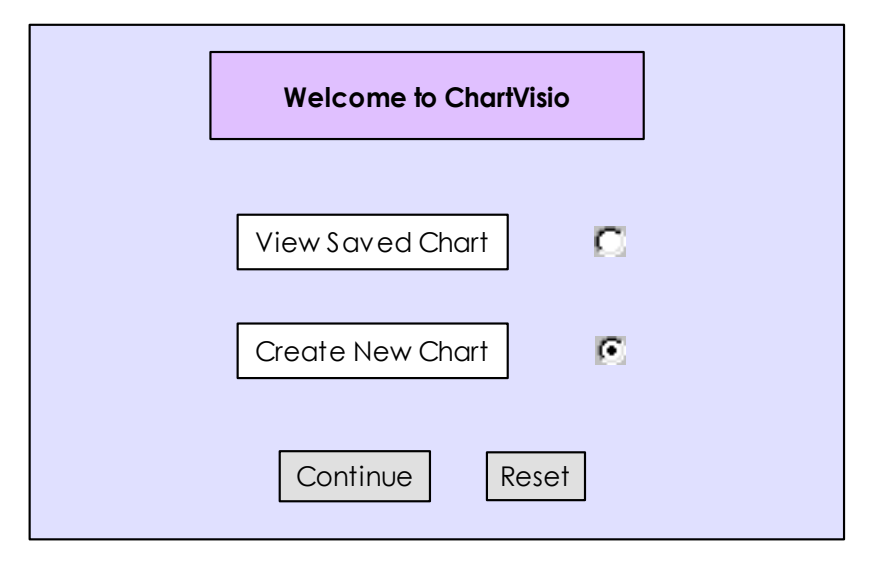

**Figure 4.4. Snapshot of Charting.jsp component** 

#### **Step 2: Users select Chart type & table for Y-Axis attribute:**

Component Name: NewChart.jsp

In the previous step, users selected the option to create a new chart. In this step, users can specify the attributes of their chart.

This screen provides a drop-down list for the users to select the chart type for designing their charts. Users may choose to either a Vertical Bar Chart or a XY Chart to suit their needs. By default, Vertical Bar chart option is selected in the drop-down list.

<span id="page-25-0"></span>In a Vertical bar chart, X-Axis is the domain axis, containing non-numeric data and Y-Axis is the range axis, containing the values corresponding to the x-axis. The XY chart on the other hand, has numeric values on both the axes.

Users are presented with a list of tables in the database. They are allowed to choose a table, which would contain the attribute for Y-axis (of the chart). This component was developed using Java Server Page (JSP) technology. Front-end validation is being performed using Java Script.

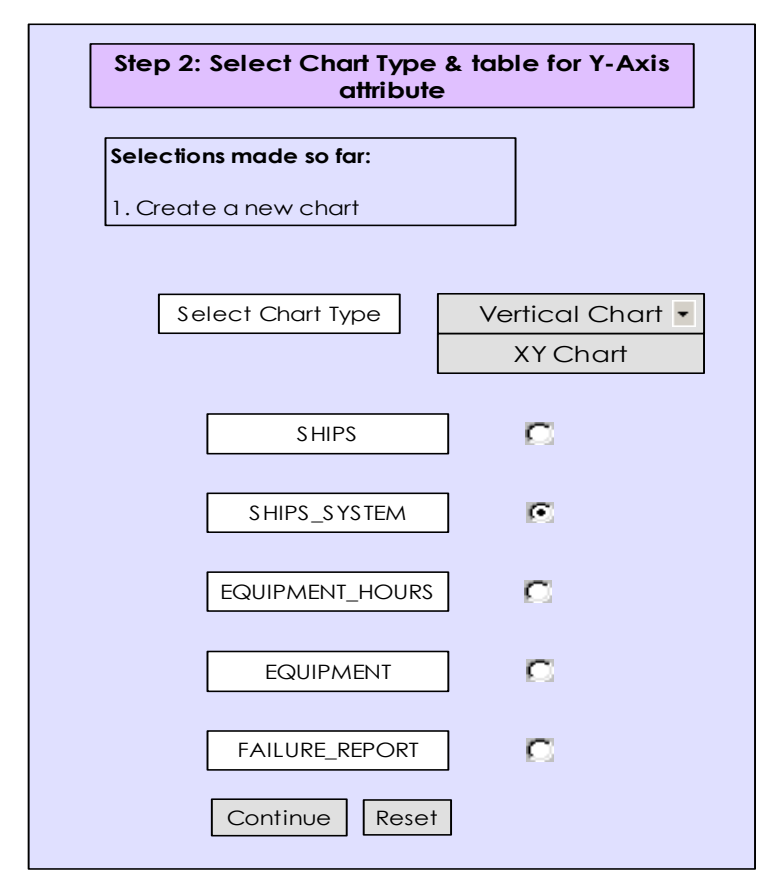

**Figure 4.5. Snapshot of NewChart.jsp component** 

#### **Step 3: Users select the Y-Axis attribute & aggregate function to be used:**

Component Name: PickYAxis.jsp

In previous step, users chose a table, containing the attribute for Y-axis. In this screen, we present users with a list of numeric attributes (attribute of the type "NUMBER"), from the above-mentioned table. We only present numeric attributes because, Y-axis represents a "value" for each X-axis element.

For each X-axis element, there may be multiple values for the Y-axis attribute. To group the multiple values into a single value, an aggregate function needs to be used. Users may select the function to be

used from a drop-down list. The choices would be Mean, Maximum and Minimum. By default, the "Mean" option is selected in the drop-down list.

This component was developed using Java Server Page (JSP) technology. Front-end validation is being performed using Java Script.

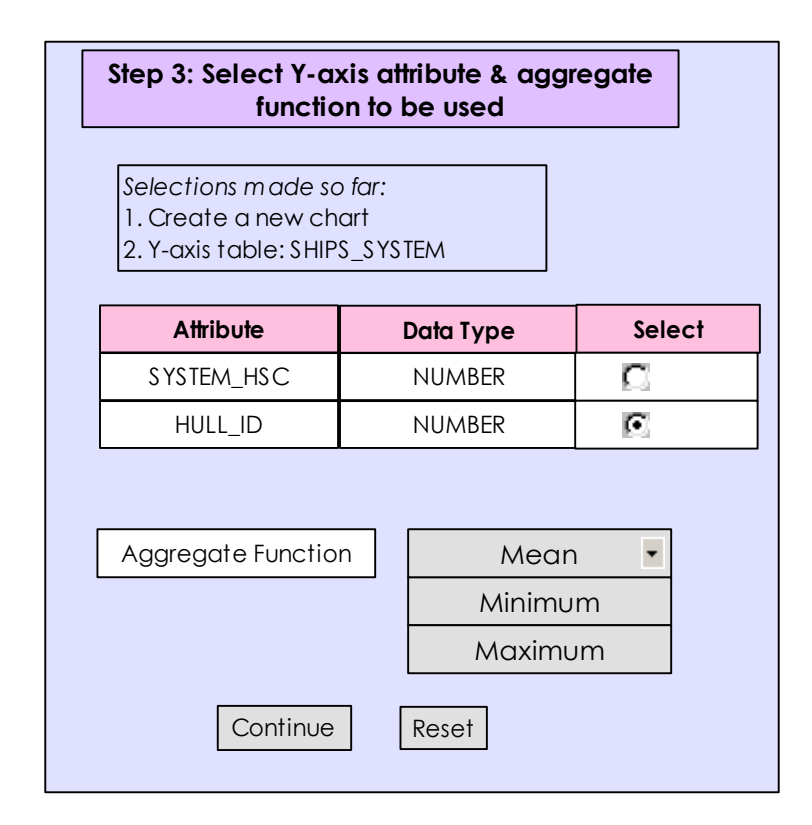

**Figure 4.6. Snapshot of PickYAxis.jsp component** 

#### **Step 4: Select table for X-Axis attribute**

Component Name: PickTable2.jsp

In the previous step, users chose the attribute for the Y-axis of the chart. In this step, we present the user with options to select a table for X-axis attribute (of the chart).

In this screen, the system presents the user with a list of tables, where, each table is a higher-level master table of the Equipment table (Y-Axis table). Note: Y-axis table is also always presented as a choice for X-axis table. If the X-axis table is different from the Y-axis table, we get the elements that "link" the two tables, viz., the foreign key attributes and store it in a Session.

<span id="page-27-0"></span>This component was developed using Java Server Page (JSP) technology. Front-end validation is being performed using Java Script.

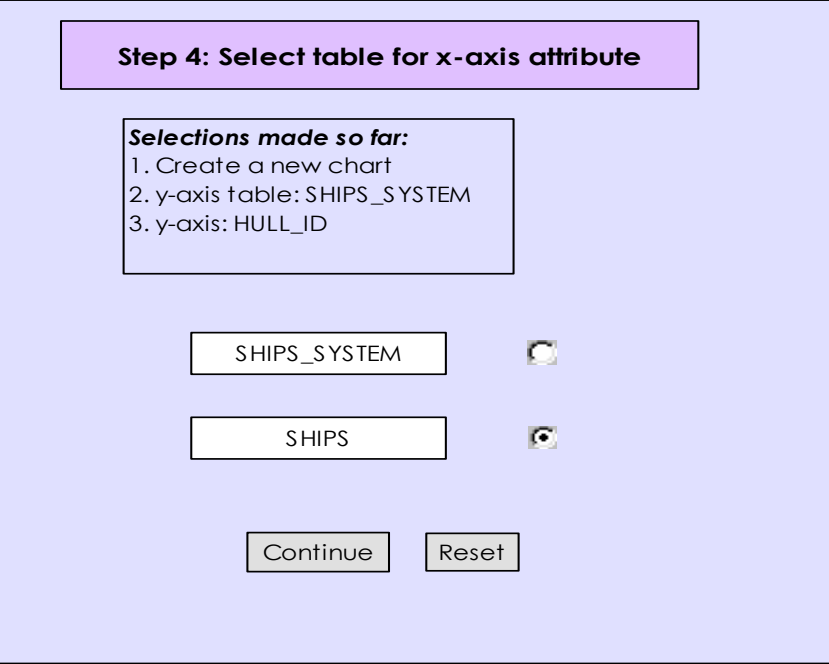

**Figure 4.7. Snapshot of PickTable2.jsp component** 

### **Step 5: Build query to view records of x-axis table**

Component Name: PickRecords.jsp

In the previous step, users chose the table for X-axis attribute of the chart. In this step, we present users with text boxes to generate a "select" query. The query is of the form:

"Select \* from table where criterion". To fill the criterion, users are presented with:

- Drop-down list containing the attributes of the table
- Drop-down list containing the operators
- Text box to enter criterion string

Users may complete the query and proceed to the next stage. This component was built using Java Server Pages (JSP) technology.

<span id="page-28-0"></span>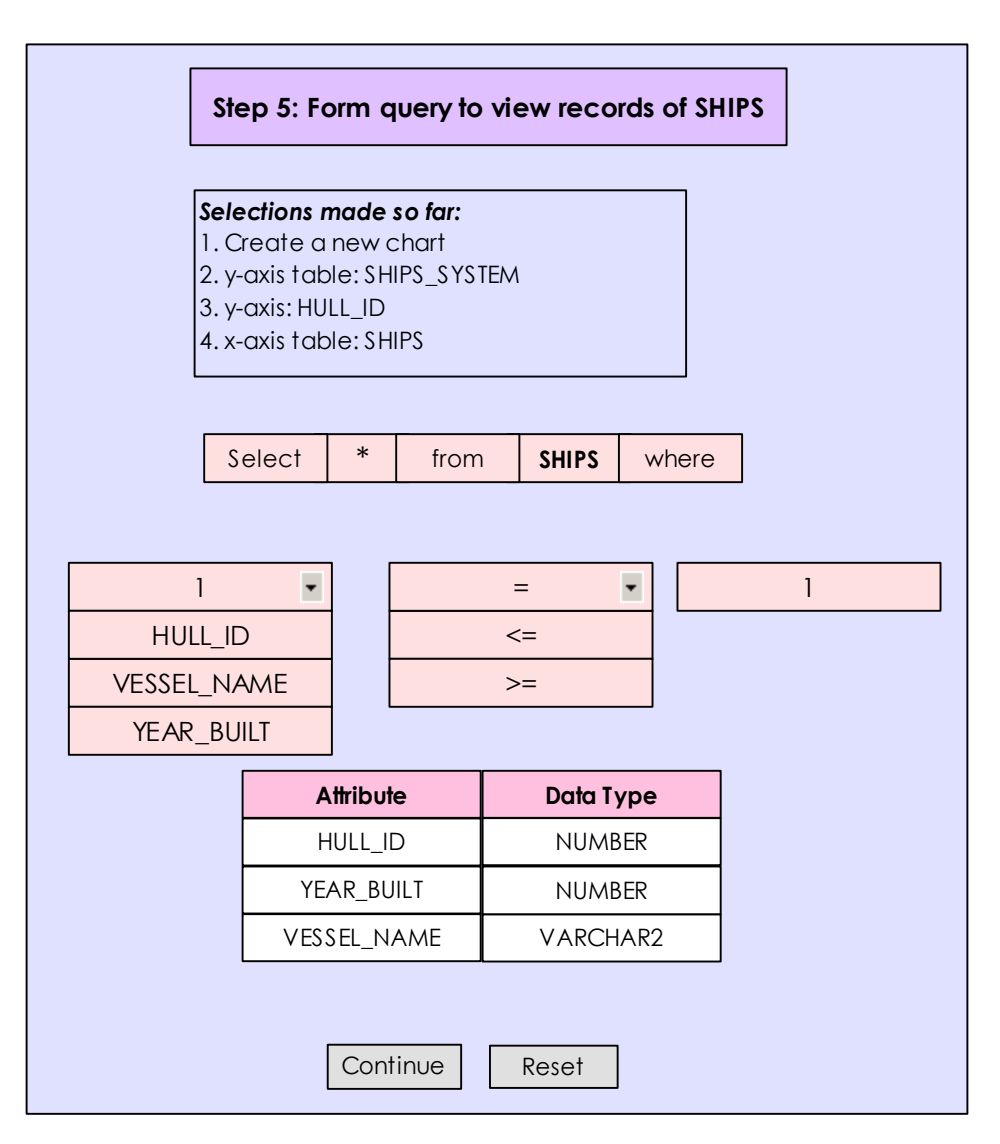

**Figure 4.8. Snapshot of PickRecords.jsp component** 

### **Step 6A: Re-enter query if it was wrong in the previous step**

### Component Name: BadQuery.jsp

In the previous step, users generated a "select" query to view records in the x-axis table. If the query was invalid, users are presented with this screen where they are informed about the erroneous query. Users are provided with PickRecords.jsp screen, where they may enter a new query.

<span id="page-29-0"></span>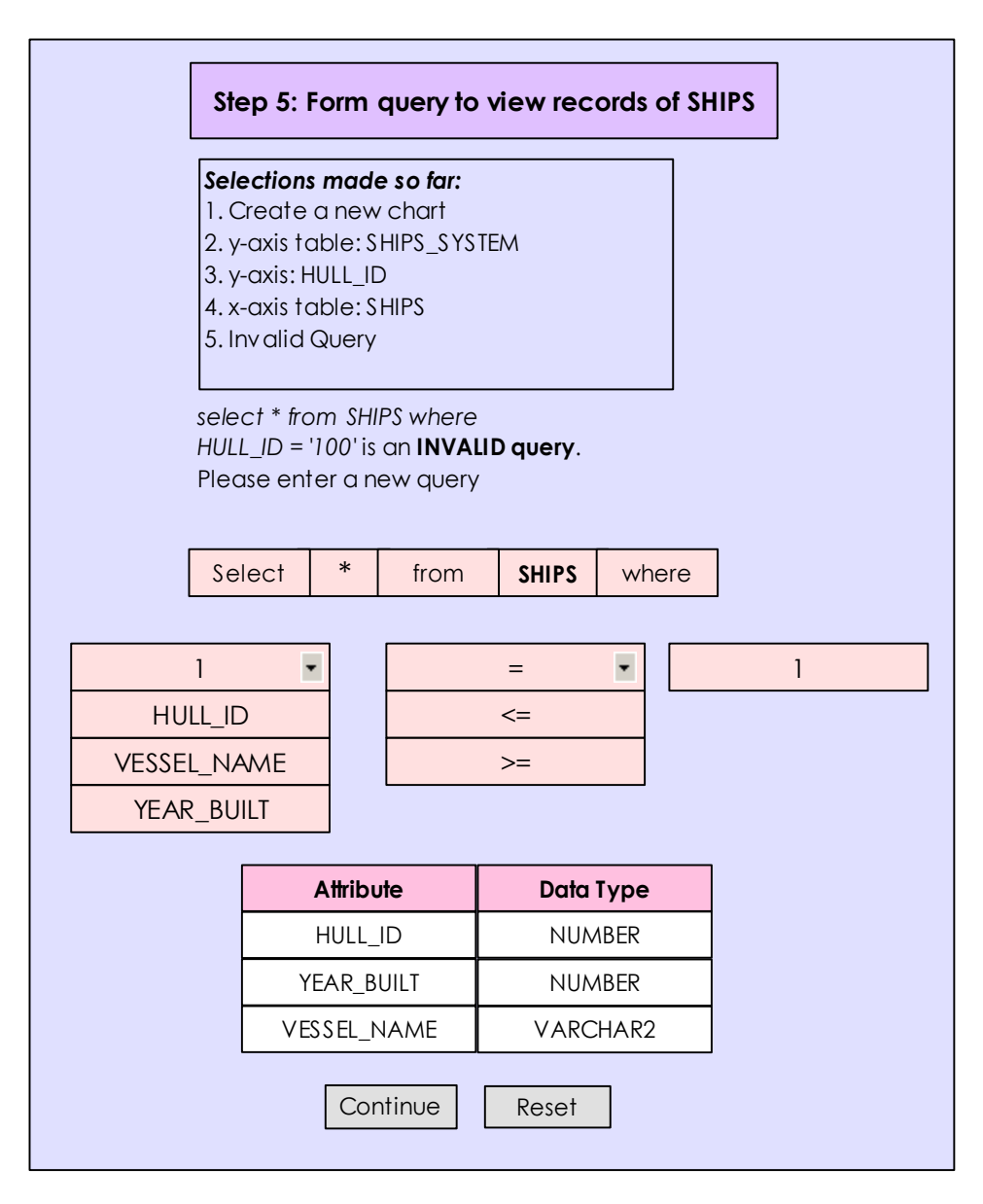

**Figure 4.9. Snapshot of BadQuery.jsp component** 

This component was developed using Java Server Page (JSP) technology. Front-end validation is being performed using Java Script.

#### **Step 6B: Users select records in the x-axis table**

Component Name: ProcessQuery.jsp

In the previous step (PickRecords.jsp), users formed a "select" query to view records in the x-axis table. In this screen, we present users with all the records retrieved from the query. Users can now choose <span id="page-30-0"></span>the data to be shown along the X-axis. (Note: If the query was invalid, users are taken back to BadQuery.jsp. This component was described under the previous sub-heading.)

To help users in selecting records, ChartVisio displays the X-axis table with records filtered by the criteria specified by the users. A pseudo column "Row ID" is shown next to each record. When a user selects records, the system keeps track of the row ids of the selected records.

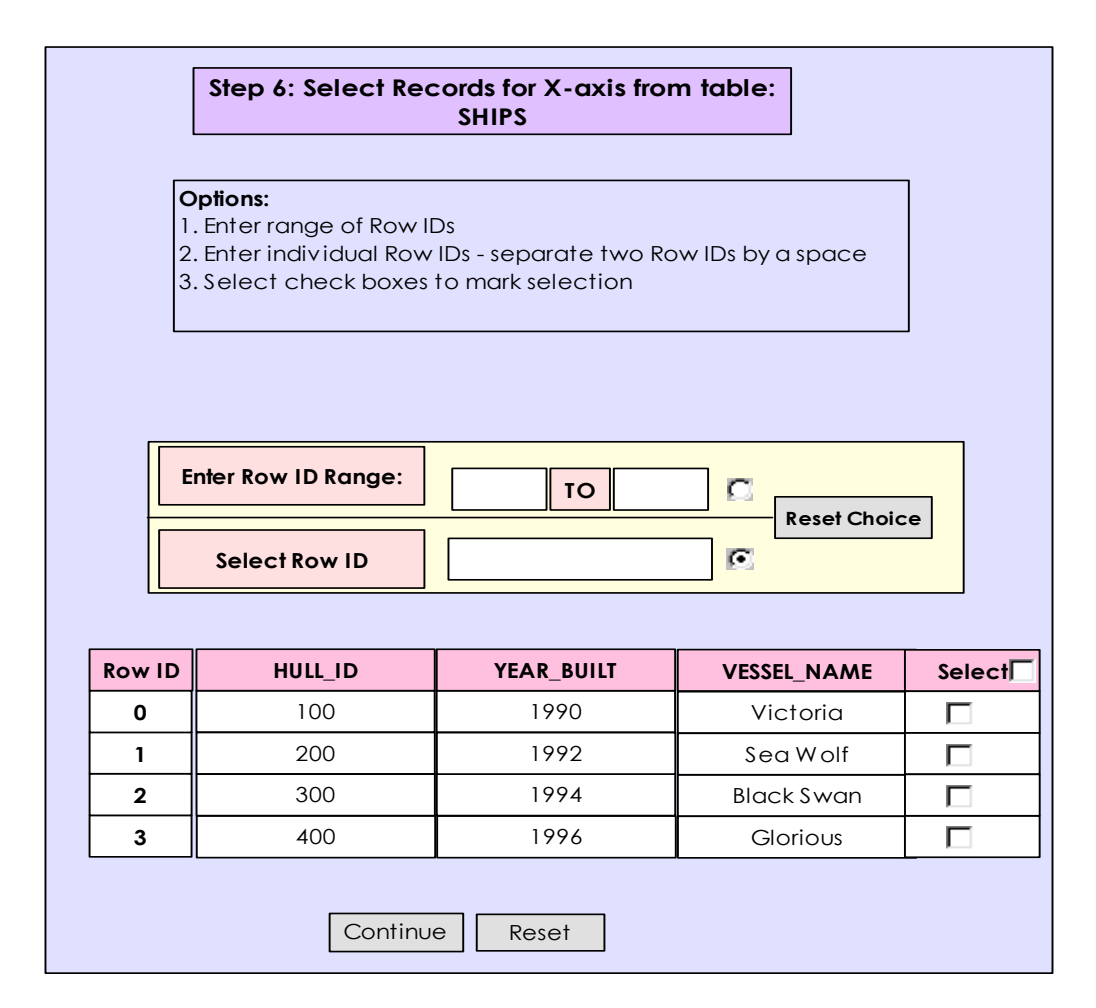

**Figure 4.10. Snapshot of ProcessQuery.jsp component** 

Users may select the data to be presented on the X-axis using any of the following methods:

1) Enter the range of Row Ids – Users can scroll down the table of records and choose to select a range of records in sequence. Here, the users may specify the initial Row ID and the final Row ID of their choice. All the records in the specified range would be selected and shown on the X-axis.

2) Specify individual Row Ids – If users do not want a sequential range of records, they may choose Row Ids randomly and enter them in the text area provided. Now, each of the Row Ids specified will be a part of the chart.

3) Select Check Box next to each record  $-$  If users do not wish to use methods 1 or 2, then they may specify their choice of X-axis data by clicking on the check box provided next to each record. Every checked record will be considered as an element in the X-axis.

This component was developed using Java Server Page (JSP) technology. Front-end validation is being performed using Java Script.

#### **Step 7: Users select the X-Axis Label and Marker Line**

#### Component Name: PickXAxis.jsp

In the previous step, the user has chosen the data to be displayed along the X-axis of the chart. In this step, the users are presented with a list of attributes from the X-axis table (selected by the user in PickTable2.jsp), and the users may choose any one. The attributes presented to the user depends on the chart type selected by the user in step 1:

If the user chose XY-Chart, only numeric attributes are displayed.

If the user chose Vertical chart, only non-numeric attributes are displayed.

ChartVisio also offers users the option of specifying a "Marker" line to their chart. The marker could be either a "standard" or a level to be attained. For example, it could be an average /maximum /minimum value of a set of values.

Users may choose to draw a marker line on their charts by selecting any of the options (like MEAN, MAX, MIN) from the "Marker Line" drop down list. If the users choose "NONE" from list, the chart would not have a marker line.

Also, the users can specify what the marker is for. That is: the marker could be for the list of records selected (by the user in step 4) or for the entire set of records in the database table. By default, the choice is on All Records.

<span id="page-32-0"></span>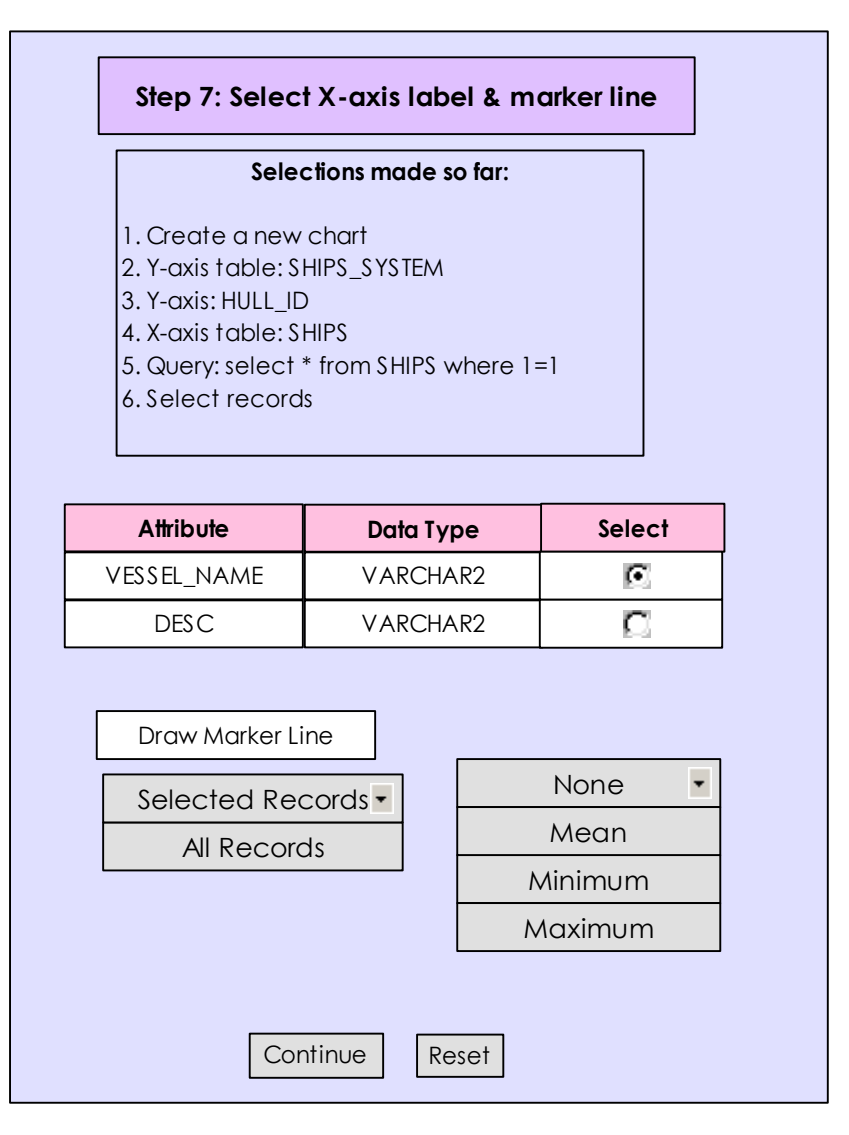

**Figure 4.11 Snapshot of PickXAxis.jsp component** 

The screen has been built using Java Server Pages (JSP) technology and validation has been done using Java Script.

### **Step 8: Users specify if they wish to save the new chart**

Component Name: OptionsPage.jsp

Only website creators or owners have the option of saving a chart. Other users (namely, the everyday Internet users may only generate a chart, but may not save the chart as template.)

<span id="page-33-0"></span>In the previous step, users selected the attribute for X-Axis. With that, users completed specifying attributes for the new chart. Here, users select what they wish to do with the new chart. The options are:

- Display Chart
- Save Chart
- Save & Display chart

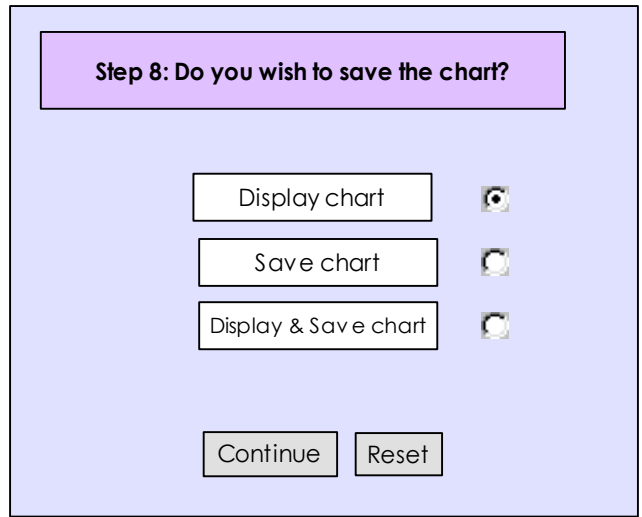

**Figure 4.12 Snapshot of OptionsPage.jsp component** 

The screen has been built using Java Server Pages (JSP) technology.

A sequence diagram corresponding to the steps involved in creating a new chart is presented in Figure 4.13.

<span id="page-34-0"></span>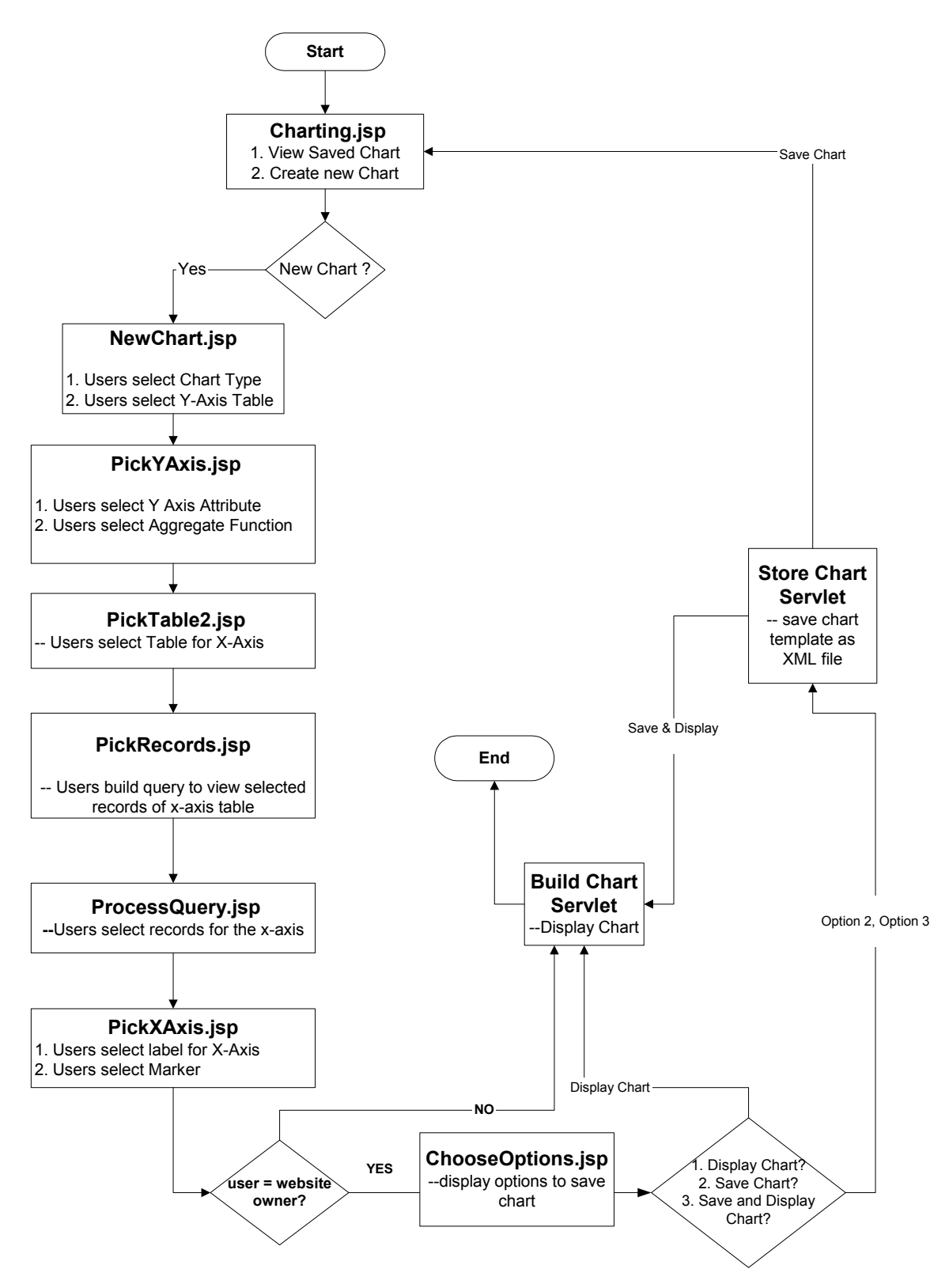

**Figure 4.13 Sequence Diagram in creation of new charts** 

# **Chapter 5. Implementation**

<span id="page-35-0"></span>The components used in the application can be classified into:

- JSPs
- Servlets

JSPs [2] have been used wherever there was a need for dynamic interaction with clients. JSPs formed the web-front end. JSPs were used to present information and options to users and also to accept user choices.

Servlets [1] have been used to enable dynamic interaction with the Server. They were employed to do the core processing to generate and display charts.

### **5.1. JSP Components**

#### Component: Charting.jsp

*Processing Detail:* Users are allowed to view a saved chart or create a new chart. Users are presented with radio buttons to help them make their selection. The 'View Saved Chart' option is selected by default.

This is the first screen of the application. When users click on 'Continue' after making their selection, the JSP form is submitted to CheckOptionServlet.

#### Component: NewChart.jsp

*Processing Detail:* Users are navigated to this screen if they selected 'Create a new chart' option in Charting.jsp. Here, Users are allowed to choose the chart type and the table for the Y-axis attribute in this screen. ChartVisio calculates the master-detail relationship of every table with every other table in the database and stores it in two hash tables:

Master-Child Hash table:  $Key = String table$  name,  $Value = Vector child tables$ Child-Master Hash table: Key = String table name, Value = Vector master tables

 These tables will be of use in the later stages and their use will be described when appropriate. Master-Child and Child-Master hash table values are stored in session. When users click on 'Continue' after entering chart type and table for Y-axis, the JSP form is submitted and users are taken to PickYAxis.jsp.

*Validation Description:* When users click on 'Continue', a Java Script function is called. This function checks if users have selected a table from the list as the Y-axis table before allowing them to the next stage (PickYAxis.jsp). An alert is raised if the form is not filled completely. Hidden fields on the form are set with values for 'yAxisTable' and 'chartType'.

#### Component: PickYAxis.jsp

*Processing Detail:* This JSP is loaded when users submit NewChart.jsp. Table for Y-Axis is extracted from Http Request and saved the table name is in session. Users are allowed to choose the attribute for Yaxis and select the aggregate function to be used.

#### *Why would users need to choose an aggregate Function?*

For each X-axis element, there may be multiple values for the Y-axis attribute. To be able to plot these values as one point on the graph, we need to group these values into a single value using an aggregate function. To facilitate aggregate function selection, the users are presented with a drop down list, consisting of Mean (default option), Maximum, and Minimum as options.

Let us consider the following example. In the "Failure Report" table, there are multiple failure instances for a Ship X. If the user would like to see a chart for Ship X Vs Failure Hours for Ship X, all the Failure Hours for Ship X need to be grouped as one value and then plotted on the chart as a single value.

When users click on 'Continue' after selecting attribute for Y-axis and aggregate function, the JSP form is submitted and users are taken to PickTable2.jsp.

*Validation Description:* When users click on 'Continue', a Java Script function is called. The function checks if users have selected an attribute from the list as the Y-axis attribute before letting them proceed to the next stage. An alert is raised if the form is not filled completely. Hidden fields on the form are set with values for 'axisY' and 'ySelectType' – which denotes the aggregate function to be used.

#### Component: PickTable2.jsp

*Processing Detail:* This JSP is loaded when users submit PickXAxis.jsp. Y-Axis attribute and aggregate function are extracted from Http Request and are saved in the session.

Here, users are allowed to choose the table for the X-axis attribute. Using the hash tables populated in NewChart.jsp, ChartVisio displays only the master tables of the table selected as the Y-Axis table.

#### *Why does the X-Axis table need to be a master table of the Y-Axis table?*

ChartVisio allows its users to select the Y-Axis attribute, X-Axis attribute and the records for X-Axis. Data for Y-Axis is extracted from the database using data from X-Axis. For this, there needs to be at least a single common attribute between the X-Axis table and Y-Axis table. It is more interesting to select only the parent tables of the y-axis tables. Here, we do not restrict ourselves to the first level of master tables; we consider all possible parent tables of the y-axis table.

When users click on 'Continue', after selecting table for X-axis attribute, the JSP form is submitted and users are taken to PickRecords.jsp.

*Validation Description:* When users click on 'Continue', a Java Script function is called. This function checks if users have selected a table from the list as the X-axis table before allowing them to the next stage. An alert is raised if the form is not filled completely. A hidden field on the form is set with values for 'xAxisTable'.

#### Component: PickRecords.jsp

*Processing Detail:* This JSP is loaded when users submit PickTable2.jsp. Table for X-axis attribute is extracted from Http Request and is saved in the session.

Here, the users are presented with a skeleton to build a query. This is vital because we would not want to show all records of the table on the screen. Instead, we provide the users with a query box from where they can restrict the number of records.

For this, users are presented with a query box in the following format: "Select \* from xAxisTable where <attribute> <operator> <criterion>".

All attributes of the table are loaded into "Attribute" drop-down list. Operators such as ">", "<", " $\leq$ ", " $\geq$ ", "=" are loaded into "Operator" drop-down list. Users will need to enter the criterion in the text area provided. If the attribute selected in the <attribute> list happens to be of a data type other than 'NUMBER', users will need to enter their criteria in single-quotes. After entering the attribute, criterion and operator, users may press on "Set Query" button to submit the query to ChartVisio.

When users click on 'Set Query' button after selecting attribute, operator and criterion, a Java script function is called. This function sets hidden fields for each of the user selections and the JSP form is submitted and users are navigated to ProcessQuery.jsp.

#### Component: ProcessQuery.jsp

*Processing Detail:* This JSP is loaded when users click the 'Set Query' button in PickRecords.jsp. Incase of an invalid query, the bad query is set in session and using Http Response.redirect, users are taken to BadQuery.jsp. If the query is valid, users are presented with the records and means to select records.

Here, we process the query entered by users in PickRecords.jsp and check if the query is valid. If the query is valid, then ChartVisio presents users with the records returned by the query in a tabular format.

A pseudo column "Row ID" is shown next to each record. When a user selects records, the system keeps track of the row ids of the selected records.

Users may select the data to be presented on the X-axis using any of the following methods:

1) Enter the range of Row Ids – Users are presented with two text boxes where they need to enter the initial Row Id and the final Row Id of records to be selected to be a part of the X-Axis. Users need to select the appropriate radio button in order to enter row ids using this method.

2) Specify individual Row Ids – Users are presented with a text area, where they may enter individual Row Ids in any order. Individual Row Ids may be separated by a space. Users need to select the appropriate radio button in order to enter row ids using this method.

3) Select Check Box next to each record – Users also have the choice of clicking on the checkbox next to each record to select a record for the X-Axis of the chart.

Users are provided with a "Reset Choice" button to reset the radio buttons for Select methods 1 and 2. Users are also provided with "Check-All" and "Uncheck-All" buttons for Select method 3.

#### *How does ChartVisio remember each record?*

We know each record based on the row ids selected by the users. But row id is a pseudo column and we need to know the primary key attribute values for SQL to query the records from the database.

In order to accomplish the above goal, this component retrieves X-Axis table name from the session and finds out the table's primary key and its data types. The data type is required because, incase the primary key attribute is not of the type number, then, the value for that attribute needs to be in single quotes in the SQL query that we are going to build.

For every record, the primary key values are added to a Vector. When users click on a particular record, the record's primary key value is extracted from the vector and stored in a hidden field on the form. This hidden field is edited and updated each time a record is selected. When users submit the form, these values are sent to the next page in Http Request.

For example: Attributes 'HULL\_ID [NUMBER]' and 'SYSTEM\_HSC [VARCHAR2]' together form the key of the table, SHIPS\_SYSTEM. The key of the table is added to a Vector and stored in session. If users select a record that is described as: HULL ID =  $1000082$  and SYSTEM HSC = '404', then, ChartVisio remembers this record as 100082&'404'. If users select another record that is described as: HULL ID = 100054 and SYSTEM HSC = '504', then ChartVisio updates the value as: 100082&'404' 100054&'504'. Thus, a space character is used as delimiter to separate two individual records and ampersand ['&'] symbol separates individual key values.

This raw structure will be processed in the next screen and stored in more meaningful data structure.

When users click on 'Continue', the JSP form is submitted and users are taken to PickXAxis.jsp. In case of an invalid query from PickRecords.jsp, the illegal query is stored in Http Request and users are redirected back to PickRecords.jsp.

*Validation Description:* When users click on 'Continue', a Java Script function is called. This function checks for any illegal row ids selected by the users. In case of existence of any, users are alerted about them and are forced to remove the illegal entries.

#### Component: PickXAxis.jsp

*Processing Detail:* This JSP is loaded when users submit ProcessQuery.jsp. X-axis records described by their keys are extracted from Http Request and are processed here. Key elements are now stored in a vector containing vector of records.

Here, the users are presented with a list of attributes of the X-Axis table. The attributes depend on the chart type selected by the user in step 1 in NewChart.jsp: If the chart type was XY-Chart, only numeric attributes are displayed. If the chart type was Vertical chart, only non-numeric attributes are displayed. Users are provided with a radio button next to each attribute from which users may select any one.

ChartVisio also provides an option of including a "Marker Line" in the chart. A "Marker line" is a horizontal line drawn parallel to the X-axis at a certain Y-Axis value decided by the user. The marker value could be the Average, Maximum or Minimum of all the records in the database or just the selected records in ProcessQuery.jsp

A text box is presented to the users where they can enter the chart's title. If the text box is left blank, the component sets the title as: axisX Vs axisY, where axisX and axisY refer to the x-axis and y-axis attributes respectively.

When users click on 'Continue' after selecting label for x-axis of the chart, title and marker line, the JSP form is submitted and users are taken to BuildChart.java

*Validation Description:* When users click on 'Continue' after selecting X-axis table name and marker values, a Java Script function is called. The function checks if users have selected an attribute from the list as the X-axis label before letting users proceed to the next stage. An alert is raised if the form is not filled completely. Hidden fields on the form are set with values for 'marker for', marker type and x-axis label.

#### Component: BadQuery.jsp

*Processing Detail:* This JSP is loaded when users enter an invalid query and click the 'Set Query' button in PickRecords.jsp. Here, users are presented with the bad query that resulted in an SQL Exception as the error message. Using  $\leq$ jsp: forward> tag, PickRecords.jsp screen is presented to the users. Now, users would need to select records for X-axis and submit the form.

<span id="page-41-0"></span>*Validation Description:* This is similar to the validation description of PickRecords.jsp.

#### Component: ErrorPage.jsp

*Processing Detail:* Users are navigated to this screen when they randomly access any screen of the application, without following the sequence. Here, users are presented with a link that will take them to the first page of the application. Users will need to click on the link to Charting.jsp to start afresh.

#### Component: LoadChart.jsp

*Processing Detail:* This JSP is loaded when users select 'View Saved Charts' option on Charting.jsp. This component is involved in retrieving all the .xml files saved in the directory specified for saved charts. (Note: This information is stored in xml\_config.properties file and this component is explained in Chapter 6) Users are presented with a list of charts that are available and users may select any one of them and click on 'Continue'.

After users select one of the charts and click on 'Continue', the form is submitted to LoadChartServlet.java.

### **5.2. Java Servlet Components**

#### Component: StoreParamServlet.java

Processing Detail:

This servlet is called from PickXAxis.jsp when users click on 'Continue' button. X-axis attribute, chartTitle, markerFor and yMarker are extracted from HttpRequest and stored in the session. This is an internal servlet and hence, does not form a user screen.

This servlet simply does get ( ) and set ( ) methods for attributes in Http request. Using the Request Dispatcher class, control is now transferred to BuildChart.java

#### Component: StoreChartServlet.java

*Processing Detail:* This servlet is called from CheckOptionServlet.java. (Note: If users select 'save chart' or 'save & display chart' in CheckOptions.jsp, then, StoreChartServlet.java is called.)

This is an internal servlet and hence, does not form a user screen.

This servlet extracts the following information from session:

• X-axis table, Y-axis table

- X-axis attribute, Y-axis attribute
- Key Vector, Key value Vector
- Chart title, chart type (vertical chart / XY-chart)
- Ymarker (marker line options: none / mean / min / max)
- markerFor (marker over all records / selected records)
- ySelectType (for the aggregate function)
- Except for Key Vector and Key value vector, all the other bits of information are of the data type 'String' and are single-valued. [Jdom.jar] [20] offers java-centric solution for creating and manipulating XML files. Using the jdom API, an XML file is created with each of the string data as an individual 'Element'. Extra processing is done to traverse through each of the vectors (namely, the key vector and the key value vector) and represent the vector elements in XML format.

The XML file is saved as: '%chart\_title%.xml' in the directory specified in the XML Config.properties file. (Note: Chapter 5 talks about the configuration files) This component imports  $\lceil \text{org.jdom.*} \rceil$  and  $\lceil \text{org.jdom.output.*} \rceil$   $\lceil 20 \rceil$ .

X-axis attribute, chartTitle, markerFor and yMarker are extracted from HttpRequest and stored in the session. An example of an XML file created using the StoreChartServlet in Figure 5.1.

If users selected the 'save chart' option in CheckOptions.jsp, using the Request Dispatcher class, control is transferred to Charting.jsp

If users selected the 'save & display chart' option in CheckOptions.jsp, using the Request Dispatcher class, control is transferred to BuildChartServlet.java

```
<?xml version="1.0" encoding="UTF-8"?> 
<CHART_DATA> 
    <X_AXIS_TABLE>SHIPS</X_AXIS_TABLE> 
    <Y_AXIS_TABLE>SHIPS_SYSTEM</Y_AXIS_TABLE> 
    <X_AXIS>VESSEL_NAME</X_AXIS> 
    <Y_AXIS>HULL_ID</Y_AXIS> 
    <CHART_TYPE>1</CHART_TYPE> 
   <CHART_TITLE>VESSEL_NAME Vs HULL_ID</CHART_TITLE> 
    <Y_MARKER>1</Y_MARKER>
    <MARKER_FOR>0</MARKER_FOR> 
    <Y_SELECT_TYPE>1</Y_SELECT_TYPE> 
    <KEY_LIST> 
      <KEY_LIST_ITEM> 
         HULL_ID 
      </KEY_LIST_ITEM> 
    </KEY_LIST>
    <QUERY_LIST> 
      <QUERY_LIST_ITEM> 
         <ATTR_LIST>
            <ATTR_LIST_ITEM>1000182</ATTR_LIST_ITEM> 
         </ATTR_LIST> 
      </QUERY_LIST_ITEM> 
      <QUERY_LIST_ITEM> 
         <ATTR_LIST>
            <ATTR_LIST_ITEM>1000154</ATTR_LIST_ITEM> 
         </ATTR_LIST> 
      </QUERY_LIST_ITEM> 
      <QUERY_LIST_ITEM> 
         <ATTR_LIST>
            <ATTR_LIST_ITEM>1000158</ATTR_LIST_ITEM> 
         </ATTR_LIST> 
      </QUERY_LIST_ITEM> 
      <QUERY_LIST_ITEM> 
         <ATTR_LIST>
            <ATTR_LIST_ITEM>1000162</ATTR_LIST_ITEM> 
         </ATTR_LIST> 
      </QUERY_LIST_ITEM> 
    </QUERY_LIST> 
</CHART_DATA>
```
**Figure 5.1. Example of an XML created using StoreChartServlet** 

Component: LoadChartServlet.java

*Processing Detail:* This servlet is called from LoadChart.jsp when users select which chart they wish to see and click on 'Continue' button. This is an internal servlet and hence, does not form a user screen.

This component reads from the selected XML file and extracts the following information:

- X-axis table, Y-axis table
- X-axis attribute, Y-axis attribute
- Key Vector, Key value Vector
- Chart title, chart type (vertical chart / XY-chart)
- Ymarker (marker line options: none / mean / min / max)
- markerFor (marker over all records / selected records
- ySelectType (for the aggregate function)

This detail is now fed into session using the SessionController class. (Note: This is a utility class and will be explained in the next chapter).

Using the Request Dispatcher class, control is now transferred to BuildChartServlet.java where the chart will be displayed.

#### Component: BuildChart.java

*Processing Detail:* This servlet can be called from:

- StoreParamServlet (Note: StoreParamServlet is called when users click on the 'Continue' button in PickXAxis.jsp during new chart creation)
- LoadChartServlet (Note: LoadChartServlet is called via LoadChart.jsp when users select 'View Saved Chart' in Charting.jsp)

This is an internal servlet and hence, does not form a user screen. Here, we check if the table for xaxis attribute and the table for y-axis attribute are the same; and process the attributes accordingly.

Attribute for X-axis, chart title, marker type and 'marker for' are retrieved from Http request and are saved in session. Keys and Record Value vectors (saved in session in ProcessQuery.jsp) are retrieved from session.

For each record, a criterion is formed using the keys and their corresponding values in the record value vector. For each criterion that has been formed, a query is formed with table = xAxisTable, attribute

= axisX. Using this as the query, the record corresponding to this criterion is retrieved from the database. This record would be an element for the x-axis of the chart. Each x-record is loaded into the Vector xRecords. If there are multiple occurrences of the same x-record element in the vector, duplicate elements are combined using the aggregate function (selected by user in PickYAxis.jsp) and the vectors are updated with accordingly.

If the y-axis table were to be the same as the x-axis table, then the criterion would be the same to retrieve a y-axis record. If a query results in more than 1 record being selected, the aggregate function (selected by the user in PickYAxis.jsp) is used to group multiple values into a single y-record. Each yrecord is loaded into the Vector yRecords.

At the end of processing, a Request Dispatcher object is created for the current servlet context and Http request and Http response are packed in it. If the table selected for Y-axis is the same as the table for X-axis, request dispatcher is sent to BuildChartServlet.java. If the table selected for Y-axis is different from that of the X-axis table, request dispatcher is sent to ProcessYAxis.java

#### Component: ProcessYAxis.java

This servlet is called from BuildChart.java only if users select a table for Y-axis that is different from the X-axis table.

This servlet is deployed only if the Y-axis table is different from that of X-axis table. Here, the aim is to retrieve Y-axis records and load them into a Vector yRecords and move on to building the chart as the next step. The process is very similar to that employed in BuildChart.java to process X-axis records.

Keys and Record Value vectors (saved in session in ProcessQuery.jsp) are retrieved from session. The foreign key attributes are extracted from the session Note: They are the attributes that "link" the Xaxis table and Y-axis table. They were calculated and put into session in PickRecords.jsp. So, link attributes would be present in both X-axis and Y-axis tables.

For each record, a criterion is formed using the link attribute and their corresponding values in the primary key values array. For every criterion, a query is formed with table  $=$  yAxisTable, attribute  $=$ axisY. Using this as the query, the record corresponding to this criterion is retrieved from the database. This record would be an element for the y-axis of the chart. Each y-record is loaded into the Vector yRecords. If the query returns more than 1 element, the records are combined using the aggregate function (selected by user in PickYAxis.jsp) and the vectors are updated accordingly.

Also, if the user has selected the option of including a marker line (Users are presented with this option in PickXAxis.jsp), this component calculates where the marker line needs to be drawn. Finally, yRecords Vector and marker line value are stored in session.

At the end of processing, a Request Dispatcher object is created for the current servlet context; Http request and Http response are packed in it and is sent to BuildChartServlet.java.

#### Component: BuildChartServlet.java

*Processing Detail:* This is an internal servlet and hence, does not form a user screen. This servlet can be called from one of the following components:

- BuildChart.java if users are creating a new chart and x-axis and y-axis tables correspond to the same table
- ProcessYAxis.java if users are creating a new chart and y-axis table is different from that of the x-axis table
- LoadChartServlet.java if users are viewing a saved chart

This component extracts the following information from session:

- $axisX name of the x-axis attribute$
- $axisY name of the y-axis attribute$
- chartTitle title of the chart
- markerValue value at which the marker line needs to be drawn (This will contain "NONE" if there was marker line was not included by the user in PickXAxis.jsp)
- xRecords vector that contains all x-axis records (Calculated in BuildChart.java based on users' selection of records in ProcessQuery.jsp)
- yRecords vector that contains all y-axis records (Calculated in BuildChart.java if xAxisTable and yAxisTable were the same; Calculated in ProcessYAxis.java if xAxisTable and yAxisTable were not the same)

This component imports the java chart library files, namely, com.jrefinery,chart.\* [20] and com.jrefinery.input.\* [20]. ChartVisio employs utilities described in the library to 'draw' its charts. How the utilities work to draw charts is beyond the scope of this discussion.

Using the values for x-axis and y-axis records, this component builds a 'chart' object (native to the Chart library) and the chart is created as a .jpeg file and is displayed on the browser.

This is the last screen of the application. Users would need to click on the 'back' button of the browser to return to Charting.jsp and start afresh.

<span id="page-48-0"></span>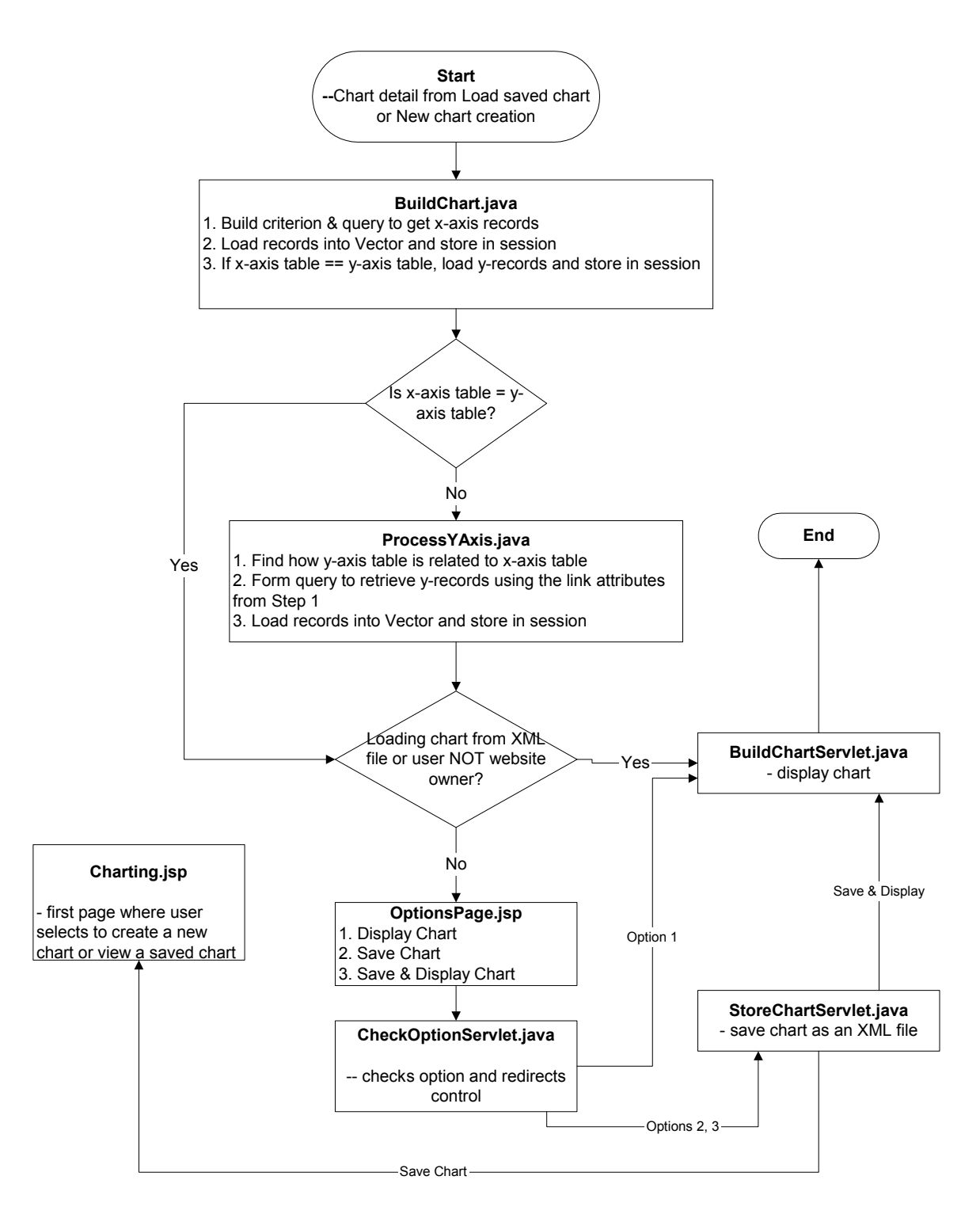

**Figure 5.2. Sequence diagram describing the interaction amongst internal components** 

# **Chapter 6. Configuration files & utility classes**

## <span id="page-49-0"></span>**6.1. Configuration files**

Configuration files lend portability to the application. ChartVisio makes use of the following configuration files:

- DB config: parameters related to database connection, user name and password
- Logger config: parameters related to where the logger files need to be generated
- XML config: parameters related to where the charts need to be stored

An example of the configuration file containing database and connection related information is presented in Figure 6.1.

```
#Sample db_config.properties file
dbHost=carrolton.cs.uno.edu
dbPort=1521
dbName=dbrs
login=test_user
pwd=test_password
owner=chart_user
```
**Figure 6.1: Example of a DB\_config.properties file** 

An example of the configuration file containing information related to where XML files need to be stored is presented in Figure 6.2.

```
## file_path for Store Chart 
file_path=C:\\Saved_Charts\\
## phile_path for Load Chart
phile_path=file://c:/Saved_Charts/
```
### **Figure 6.2. Example of an XML\_config.properties file**

<span id="page-50-0"></span>An example of the configuration file for Logger information is shown in Figure 6.3.

```
#Logger_Config.properties file for LOGGER class
# Enter the number of log generation files you want here
Log.Generation.Count=1
# Enter the max size of the log file here. 
# eg: Value in 1K bytes (i.e 10 = 10K)
Log.Max.Size=32
# Specify what kind of messages you want to log:
# INFO / TRACE / ERROR / ALL / INFO, TRACE
Log.Filter=ALL 
# Specify the Directory to place the log file
Log.Path=C:\\Tomcat4.1\\Charting\\logs
```
**Figure 6.3. Example of a Logger\_config.properties file** 

### **6.2. Utility classes**

Component: SessionController.java

A detailed description of SessionController.java component contained in the architecture is presented here.

*Processing Detail:* All components described in Chapter 4 and 5 make use of the SessionController class. Whenever any object needs to be stored in session for use by other classes, a get () and set () method is described for that object in SessionController.java. An instance of SessionController class is created only in the first JSP file that stores something in session, namely, PickYAxis.jsp.

Figure 6.4 describes how an instance of the SessionController object is created and put in Http Session in every component.

```
// Code from PickYAxis.jsp 
HttpSession session2 = request.getSession ( true ) ; 
SessionController sc = new SessionController ( ) ; 
// End of code
```
**Figure 6.4. Sample code to create SessionController instance** 

PickYAxis.jsp stores the value for yAxisTable, which is the name of the table from which the y-axis attribute is selected.

Figure 6.5 describes the get ( ) and set ( ) methods in SessionController.java.

```
// Code from SessionController.java 
private String yAxisTable ; 
  /* Get & Set methods for elements of X-Axis */ 
  public void setYAxisTable ( String value ) 
    { 
     yAxisTable = value ; 
    } 
  public String getYAxisTable ( ) 
    { 
     return yAxisTable ; 
    } 
    // End of code
```
**Figure 6.5. Sample code with get ( ) and set ( ) methods in SessionController**

Now, in PickYAxis.jsp, the set ( ) method for yAxisTable is called and the SessionController instance is stored in Http Session.

```
// Code from PickYAxis.jsp 
//set value of yAxisTable in SessionController instance
sc.setYAxisTable ( yAxisTable ) ; 
//store 'sc' instance in session 
sc.setAttribute ( "sc", sc ) ; 
// End of code
```
#### **Figure 6.6. Sample code to set an attribute value**

If another JSP - PickRecords.jsp needs to retrieve the value of yAxisTable, it would simply extract the SessionController instance from session and extract yAxisTable value from that instance.

```
// Code from PickRecords.jsp 
HttpSession session = request.getSession ( true ) ; 
SessionController sc = null ; 
String yAxisTable = "" ; 
sc = ( SessionController ) session.getParameter ( "sc" ) ; 
yAxisTable = sc.getYAxisTable ( ) ; 
// End of code
```
**Figure 6.7. Sample code to get an attribute value** 

#### Component: Logger.java

*Processing Detail:* All components described in Chapters 4 and 5 make use of the Logger class. Logger.java acts as a tool to log information. This is transparent to the end-users. Only the owners of the web site will have access to this and they are allowed to log information, error and trace. The names of the log files are of the format "current-date-time.log".

This component makes use of a configuration file (which is a simple .properties text file) where users can specify a number of parameters:

- Generation.Count Number of log files to be generated
- Max. Size Maximum size of each file
- Filter What to log? Information, Error, Trace or All
- Log.Path Where to place the log files

The owners of the web site may edit this configuration file to set the parameters.

#### Component: TableManager.java

*Processing Detail:* All components described in Chapters 3 and 4 make use of TableManager.java when they need to do database calls. Various functions have been defined here. The external components that need to perform database operations need to simply call these functions. Database connection is established here.

The database operations supported by TableManager are:

- Select (table, criterion, attribute) This function returns the result of select operation. The function formats a query in the form: "Select <attribute> from <table> where <criterion>" and executes the query. Result of the query is returned in a Vector data structure.
- Row Count (table)

This function formats a query as:

"Select count (\*) from <table>" and executes the query. The total number of records in the result set is returned as an int.

#### Component: LoadRelation.java

*Processing Detail:* ProcessYAxis.java (described in Section 5.2) makes use of this class when the relationship between the X-axis and Y-axis tables need to be set. The function of this class is to find out how two tables are related. This uses the Master Child and the Child Master hash tables generated in NewChart.jsp (described in Section 5.1) and computes the relationship and returns the result back to ProcessYAxis.java

# **7. Conclusion**

<span id="page-54-0"></span>ChartVisio plays a vital role in visual data mining [5]. It is simple to use, highly interactive and acts as a reliable tool to quickly explore data by representing the database as a visual. It is purely a web-based application and can be efficiently accessed from anywhere, anytime.

ChartVisio hides the underlying complex mechanisms from its users, except where it is absolutely appropriate and necessary to expose them. Hence, it enables even non-technical users to query into a database and generate charts with minimal effort and time.

The application is built on three-tier client-server architecture [10]. This ensures scalability, high performance and supports multiple-user environments. It is also very system-independent. This gives it advantages such as portability and wide application.

Users (website creators or owners and everyday Internet users) can draw simple charts to represent numerical data and get comparison-oriented results. Website owners have the option of saving charts as templates for future use. This is of tremendous significance when website owners or creators wish to show statistics like performance and make it available ready-made of the web. This allows prospective website surfers to view stored charts with the touch of a button and also get real-time data, since charts are generated dynamically.

Attribute for the Y-axis of the chart can be from a table selected from a set of all possible children tables of the X-axis table. There can be any number of steps dividing X-axis and Y-axis tables. Data from tables is mapped into data for charts using aggregate group functions, which are computed across the nstep division between the two tables. This provides users with a larger space to select axes of the chart.

ChartVisio is a general-purpose charting application. It can be extended to any database with minimal configuration effort since there is no hard coding of information in the application. Logging facility has been integrated with the application. This ensures that key events and errors can be logged for future reference.

# **Glossary**

#### <span id="page-55-0"></span>**Apache Jakarta**

Apache Jakarta is a significant open-source Servlet/JSP development project. Apache is heavily committed to supporting Java: there are a lot of sub-projects and at the heart of them is the Tomcat Servlet container module for the Apache Web server. Tomcat is the reference implementation for both Servlets and Java Server Pages.

#### **Document Object Model (DOM)**

DOM is a way of making XML data accessible to Java. DOM uses a tree-based parser that goes through the XML original and makes the contents available via Java methods.

#### **Document Type Definition (DTD)**

The purpose of a DTD is to define the legal building blocks of an XML document. It defines the document structure with a list of legal elements. The DTD can be used to verify the validity of an XML document.

#### **Hyper Text Markup Language (HTML)**

HTML is a format for encoding hypertext documents that may contain text, graphics, and references to programs and other hypertext documents. HTML consists of normal text and special codes (tags), which tell a Web browser how to display text.

#### **Hyper Text Transfer Protocol (HTTP)**

HTTP is the underlying protocol used by the Web to format and transmit messages. It determines the actions Web servers and browsers should take in response to various commands. HTTP is the protocol used between Tomcat server and clients.

#### **Java**

Java was designed to be completely object-oriented programming language developed by Sun. It is highly portable and includes features such as inheritance and polymorphism; and supports concurrent programming.

#### **Java 2 Platform Enterprise Edition (J2EE)**

J2EE defines the standard for developing multi-tier enterprise applications. J2EE supports the feature "Write Once, Run Anywhere" portability. J2EE adds full support for Enterprise Java Beans components, JDBC API for database access, Java Servlets API, Java Server Pages and XML technology. J2EE simplifies enterprise applications by basing them on standardized, modular components. It includes specifications to ensure portability of applications across systems capable of supporting J2EE.

#### **JDBC**

JDBC technology is an API for that lets Java programs connect to virtually any tabular data source. It provides vendor-independent access to databases. JDBC API makes it very easy to execute SQL statements.

#### **JCommon**

JCommon is a free class library containing utility classes written in Java and has been used in the JFreeChart project.

#### **JFreeChart**

JFreeChart is a free Java class library for generating charts. It is based on Java 2D API and required JDK 1.3 or later. It can be used in Java Servlets, JSPs, applets or client applications.

#### **Java Development Kit (JDK)**

JDK is the Java Virtual Machine together with the set of Java classes and tools Sun Microsystems furnishes to support Java application development. The JDK includes a Java compiler.

#### **Javascript**

Javascript is a scripting language that extends HTML. It was invented by Netscape to allow developers to write programs to generate pages dynamically. Javascript programs are placed in between  $\langle \text{SCRIPT} \rangle$ ... </SCRIPT> tags in the HTML or JSP page and they are executed as the page is loaded by the user's Browser.

#### **Java Virtual Machine (JVM)**

JVM is the virtual machine (*A hypothetical machine that can be emulated on many different actual machines*) that provides operational semantics of Java and also defines the hardware and software environment needed to run Java byte code. Java byte code is a way of describing classes as a stream of byte oriented machine code for the Java Virtual Machine.

#### **Java Server Page (JSP)**

Java Server Pages technology allows rapid development of dynamic web pages. It enables rapid development of platform independent web-based applications. JSP technology separates the user interface from content generation, enabling designers to change the overall page layout without altering the underlying dynamic content.

#### **JDOM**

JDOM is a Java-based solution for accessing, manipulating, and outputting XML data from Java code.

#### **Simple API for XML (SAX)**

SAX is a way of making XML data accessible to Java. SAX uses event-based parser that goes through the XML original and makes the contents available via Java methods.

#### **Servlet**

Servlet is a Java program that runs on the Web server side. It provides a component-based, server and platform-independent method for building Web-based applications with access to all Java API. With Servlets, developers can customize content, function, and appearance of web pages.

#### **Tomcat**

Tomcat is the Servlet container that is used in the official Reference Implementation for the Java [Servlet](http://java.sun.com/products/servlets) and Java Server Pages technologies. Tomcat is developed in an open and participatory environment and released under the Apache Software License.

#### **eXtensible Markup Language (XML)**

XML is a simple, very flexible text format derived from *of Standard Generalized Markup Language (SGML).* XML is a standard way to identify and describe data on the Web. XML documents define their own element tags via a DTD.

# **References**

- <span id="page-57-0"></span>[1] J.Hunter, W.Crawford: Java Servlet Programming, O'Reilly, 2000
- [2] H.Bergsten: Java Server Pages, O'Reilly, 2002
- [3] J.P. Morgenthal, B.L. Forge: Enterprise Application Integration with XML and Java, Prentice Hall, 2001
- [4] A.Gittleman: Advanced Java Internet Applications, 2nd Edition, Scott Jones Inc, 2002

[5] Ester M., Kriegel H.P., Sander J.: Algorithms and Applications for Spatial Data Mining, in: Geographic Data Mining and Knowledge Discovery, Research Monographs in GIS, Taylor and Francis, pp. 160-187, 2001.

[6] JFreeChart Documentation Overview: http://www.object-refinery.com/jfreechart/documentation.html

[7] J.Hunter and B. McLaughlin: Easy Java-XML integration with JDOM, http://www.javaworld.com/javaworld/jw-05-2000/jw-0518-jdom.html, May 2000

[8] J.Faith: Java and XML Web Publishing Frameworks, http://www.runtime-collective.com/JavaXML.html, September 2000

[9] M.Montigel: http://www.cs.uno.edu/~markus/02\_Courses/csci4208-001/4208.chapter-02.ppt.pdf

[10] Three-tier application model:

<http://msdn.microsoft.com/library/default.asp?url=/library/enus/dnproasp2/html/>threetierapplicationmodel .asp

[11] Edelstein, Herb: Unraveling Client/Server Architectures, DBMS Volume 7, Number 5, May 1994, Page 34

[12] Eckerson, Wayne W: Three-Tier Client/Server Architecture: Achieving Scalability, Performance, and Efficiency in Client Server Applications. Open Information Systems Volume 10 Number 1, January 1995, Page 3

[13] API specification for JDK version 1.4.1: http://java.sun.com/j2se/1.4/docs/api/

[14] API specification for the JFreeChart Library: http://www.jfree.org/jfreechart/javadoc/index.html

[15] Java API for JDOM – Package org.jdom: http://www.jdom.org/docs/apidocs/

[16] Java (TM) 2 SDK Standard Edition, version 1.4.1: http://java.sun.com/j2se/1.4.1/download.html

- [17] Jakarta-tomcat-4.0-release-v4.1.18-bin Tomcat 4.1.18 http://jakarta.apache.org/builds/jakarta-tomcat-4.0/release/v4.1.18/bin/
- [18] Oracle 9i Database server, http://www.oracle.com
- [19] JFreeChart Download, http://www.jfree.org/jfreechart/index.html
- [20] JDOM: binaries, http://www.jdom.org/downloads/index.html

# **Vita**

Sudha Joish was born in Madras, India, in September 1979. She studied at Sri Venkateswara College of Engineering (affiliated to the University of Madras, India) and earned a B.Tech in Information Technology in May 2001.

She joined the Masters in Science in Computer Science program at the University of New Orleans in Fall 2001. During this time, she worked as a Research Assistant under Dr Markus Montigel. Her interests include databases, computer security and XML.

# **EXAMINATION AND THESIS REPORT**

Candidate: Sudha Joish

Major Field: Computer Science

Title of Thesis: Data Visualization for the Benchmarking Engine

Approved:

Major Professor & Chair-Dr. Markus Montigel

 $-C.C.a$ 

Dean of the Graduate School

Examining Committee: Dr. Mark Dr. Golden Richard

Dr. Adlai DePano

Date of Examination:

April 23, 2003